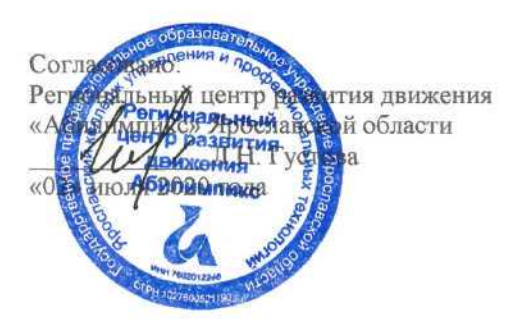

Утверждено: рабочей группой ресурсного учебнометодического центра Ярославской области (приказ ^/д/ *®/О* от «02» июля 2020 года)

**V Ярославский чемпионат «Абилимпикс»**

# КОНКУРСНОЕ ЗАДАНИЕ

**по компетенции**

# **ЭКОНОМИКА И БУХГАЛТЕРСКИЙ УЧЕТ**

Разработал: главный эксперт по компетенции

Тютяева Н.В.

«22» unover 2020г.

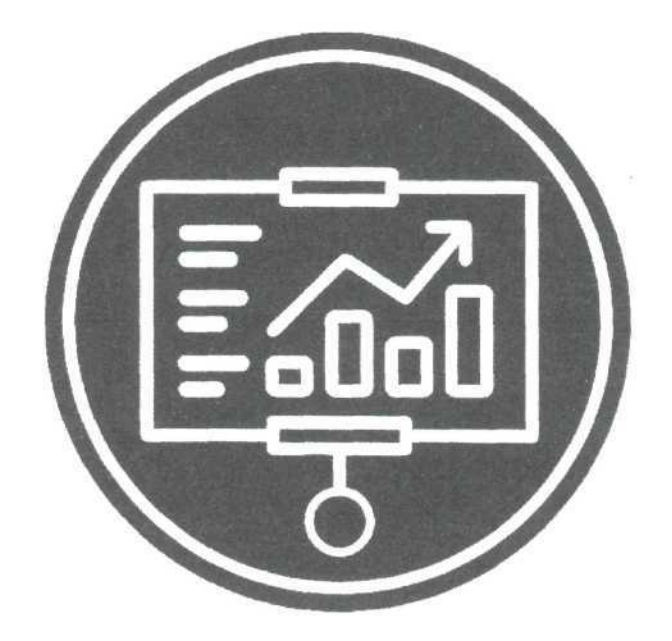

**Ярославль** 2020

## **Содержание**

# **1. Описание компетенции.**

#### **Актуальность компетенции.**

Вступление России в ВТО 22 августа 2012 года привело к необходимости привести экономические и торговые законы в соответствии с МСФО. В связи с этим, существенно возросла потребность в специалистах, выполняющих работу по бухгалтерскому учету. В настоящее время даже на самом маленьком предприятии без специалиста по цифрам и отчетам обойтись нельзя. Бухгалтер нужен всем - от индивидуальных предпринимателей до крупных производственных корпораций. Именно он ведет учет доходов и расходов организации, регулирует финансовые потоки.

В настоящее время актуальность формирования компетенций бухгалтеров становится важным стратегическим ресурсом организации.

Бухгалтер должен самостоятельно принимать решения, иметь опыт руководства, вести бухгалтерский учет в полном объеме в соответствии со стандартами национального законодательства и корпоративными требованиями организации. Бухгалтер обязан постоянно заниматься самообразованием, следить за изменением основных правил бухгалтерского учета, изменениями в законодательстве.

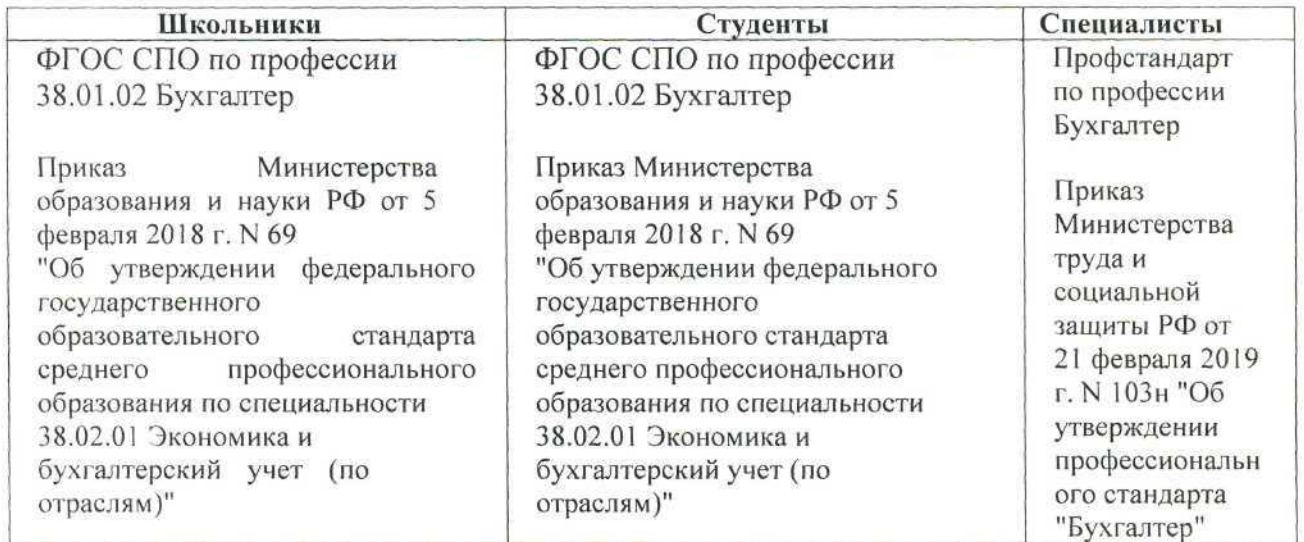

#### **Ссылка на образовательный и/или профессиональный стандарт (конкретные стандарты).**

#### **Требования к квалификации.**

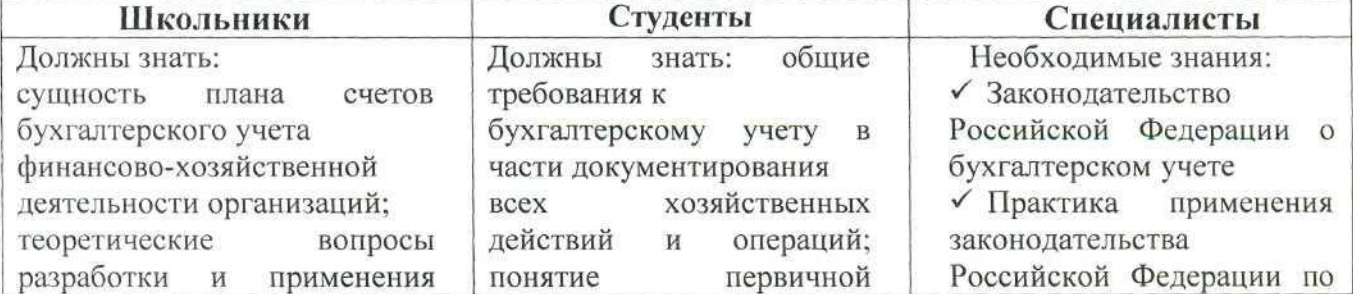

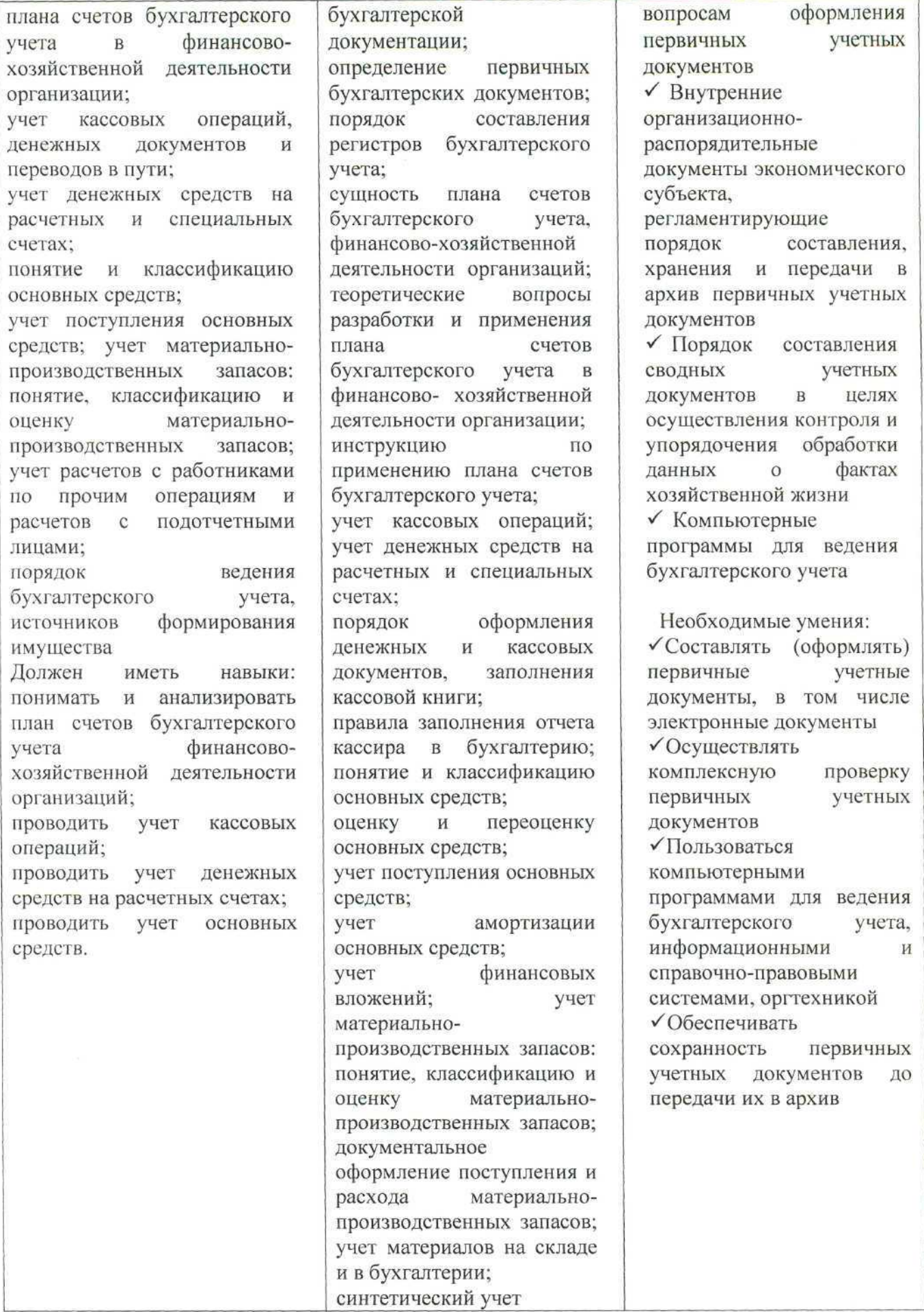

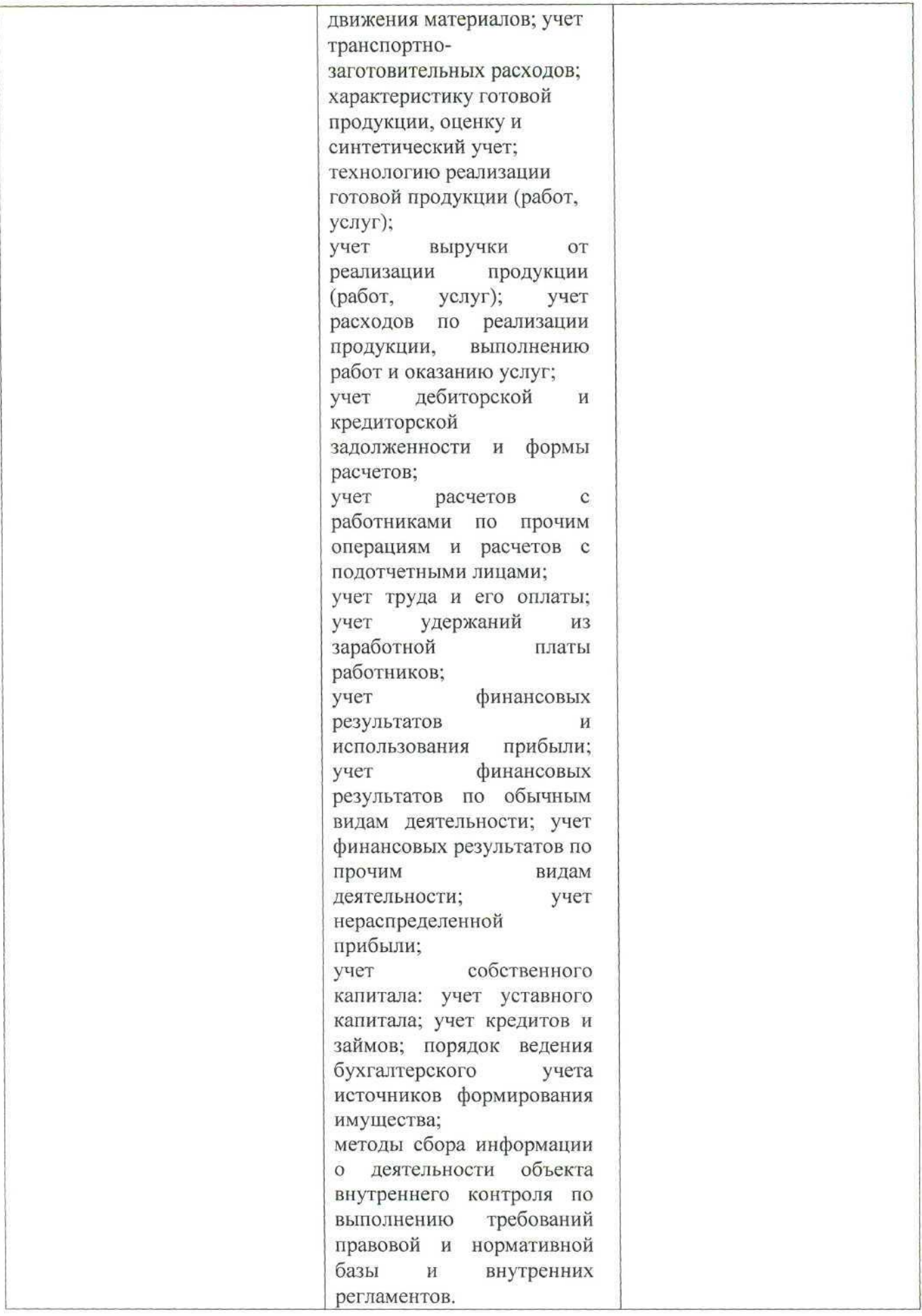

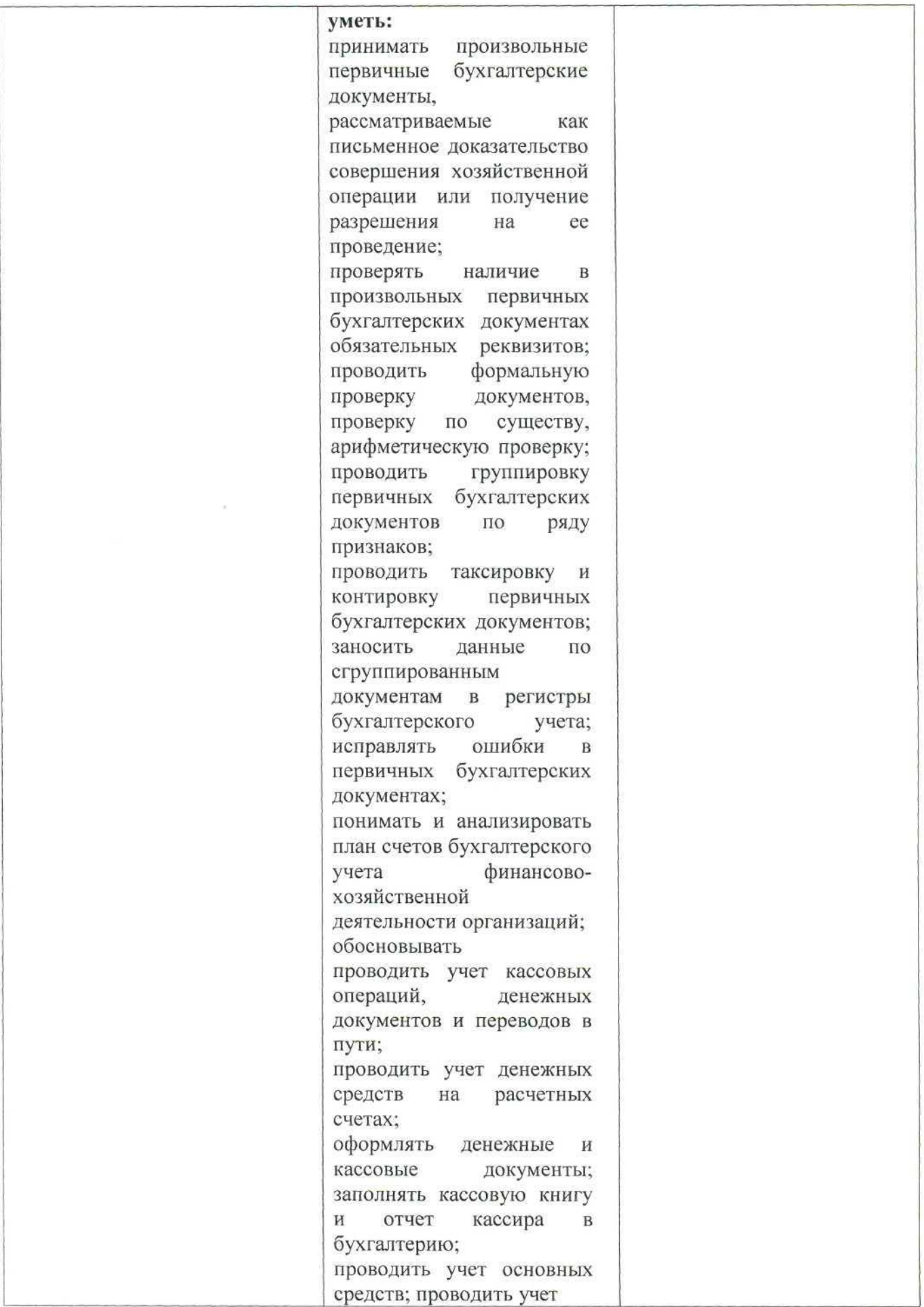

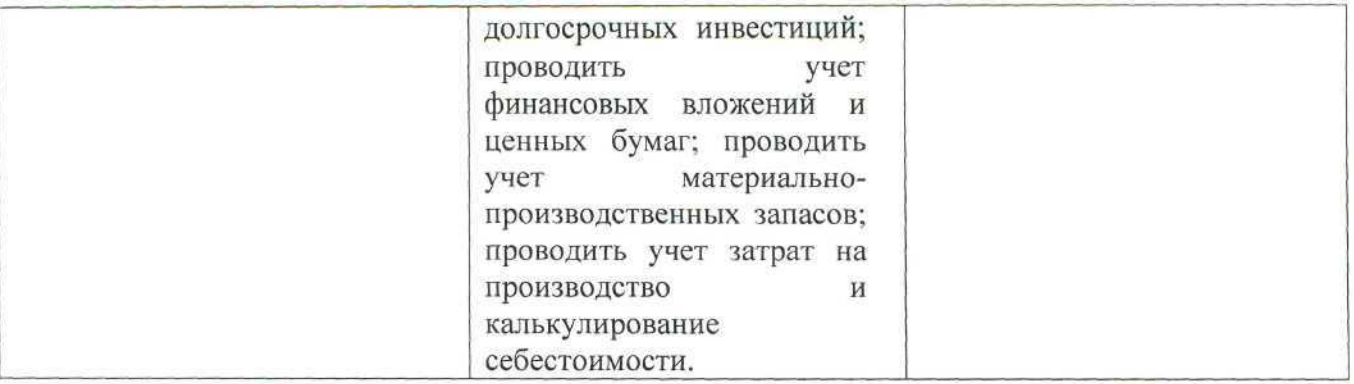

## **2. Конкурсное задание. Краткое описание задания.**

**Школьники:** в ходе выполнения конкурсного задания необходимо решить хозяйственную задачу с использованием счетов бухгалтерского учета и сформировать оборотно-сальдовую ведомость.

**Студенты:** в ходе выполнения конкурсного задания необходимо отразить в ПО «1С» перечень хозяйственных ситуаций.

**Специалисты:** в ходе выполнения конкурсного задания необходимо отразить в ПО «1С» перечень хозяйственных ситуаций.

## **В 30% изменение конкурсного задания входят следующие позиции.**

Для разработки задания необходимо руководствоваться заданием с предыдущего национального чемпионата. Разрешается изменить 30% задания.

30% изменения - это меняется не сам формат задания, а только 30% от объема самого задания. Функционал остается прежним, меняется:

добавление новых операций в каждом модуле

или удаление 1-2 хозяйственных операций из задания,

изменение цифровых показателей,

изменение реквизитов контрагентов.

| Категория<br>участников | Наименование и<br>описание модуля                                                          | День           | Время                  | Результат                                                                                                    |
|-------------------------|--------------------------------------------------------------------------------------------|----------------|------------------------|----------------------------------------------------------------------------------------------------|
| Школьник                | Модуль. Решение<br>ситуационной задачи.                                                    | Первый<br>день | 3<br>часа              | хозяйственных<br>Журнал<br>операций,<br>оборотно-<br>сальдовая ведомость                                                                                                    |
| Студент                 | Модуль.<br>Решение<br>ситуационной задачи с<br>ПО<br>использованием<br>1С: Предприятие 8.3 | Первый<br>день | $\overline{4}$<br>часа | Отражение фактов<br>хозяйственной<br>жизни<br>организации<br>согласно<br>$1C$ :<br>заданию в<br>системе<br>8.3.<br>Предприятие<br>Формирование документов,<br>учетных регистров и отчетов |
| Специалист              | Модуль.<br>Решение<br>ситуационной задачи с<br>использованием ПО<br>1С: Предприятие 8.3    | Первый<br>день | $\overline{4}$<br>часа | Отражение фактов<br>хозяйственной<br>жизни<br>организации<br>согласно<br>1C:<br>заданию в<br>системе<br>8.3.<br>Предприятие<br>Формирование документов,<br>учетных регистров и отчетов    |

**Структура и подробное описание конкурсного задания.**

**Последовательность выполнения задания.**

## **Конкурсное задание. Участники - школьники.**

Исходные данные:

Организация ООО «Темп» имеет начальные остатки по счетам бухгалтерского учета на 01.10.2020 г.

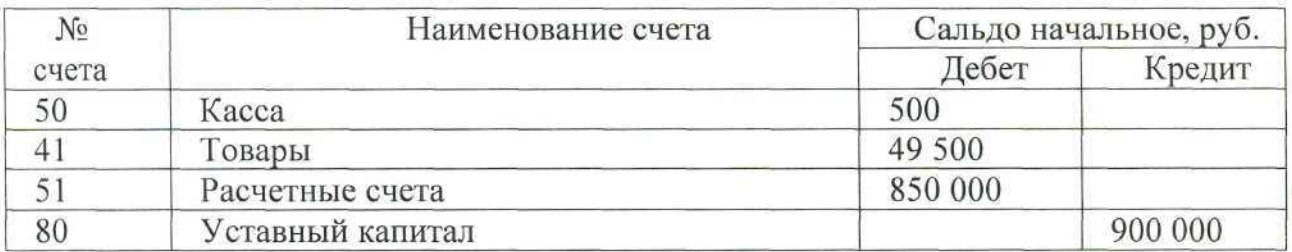

В октябре 2020 года в ООО «Темп» были произведены следующие хозяйственные операции:

1. 02.10.2020 с расчетного счета была произведена предоплата поставщику ООО «Волга» за товары в сумме 201 600,00 рублей.

2. 05.10.2020 на склад ООО «Темп» поступила часть оплаченных товаров от поставщика ООО «Волга» на сумму 162 000,00 рублей, в том числе НДС 20%. Первичные документы - накладная и счет-фактура, от поставщика получены.

3. 26.10.2020 в кассу была получена сумма -5 200,00 рублей по чеку с расчетного счета на хозяйственные расходы.

## Задание:

На основании данных:

1. Сформировать журнал хозяйственных операций и показать операции бухгалтерскими проводками (Таблица 1);

Журнал хозяйственных операций

Таблица 1

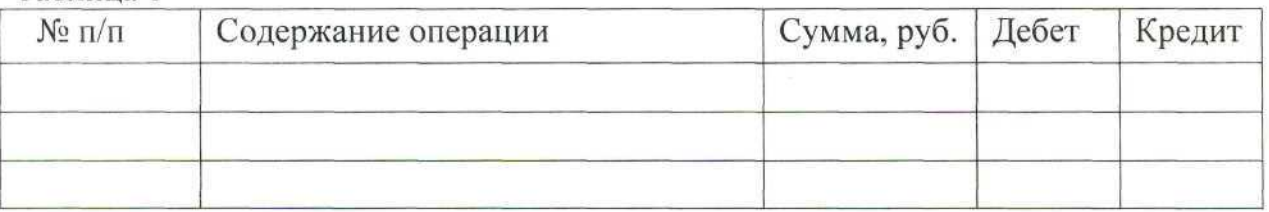

2. Сформировать схемы счетов бухгалтерского учета (расчет оборотов и конечного сальдо).

3. Сформировать оборотно-сальдовую ведомость за октябрь 2020 года. (Таблица 2).

Оборотно-сальдовая ведомость.

Таблица 2

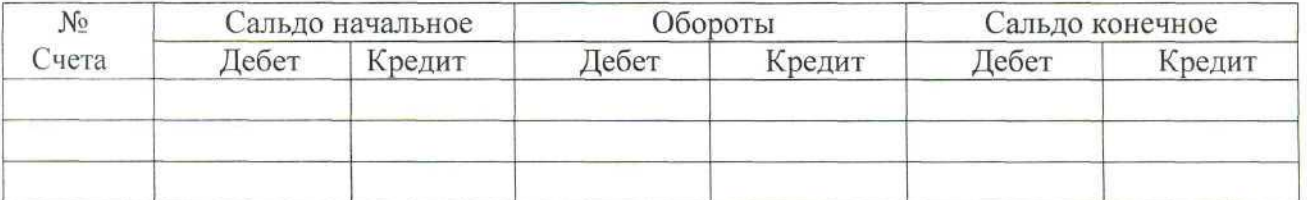

## **Конкурсное задание. Участники - студенты.**

Для выполнения конкурсного задания по компетенции «Экономика и бухгалтерский учет» на персональном компьютере участника должно быть установлено программное обеспечение «1С: Бухгалтерия 8.3». Технологическая платформа 8.3, конфигурация, действующая на дату проведения чемпионата.

Для выполнения конкурсного задания по компетенции «Экономика и бухгалтерский учет» на компьютере участника в рабочей базе ПО «1С: Бухгалтерия 8.3» должны быть внесены данные на 31.12.2019 г.

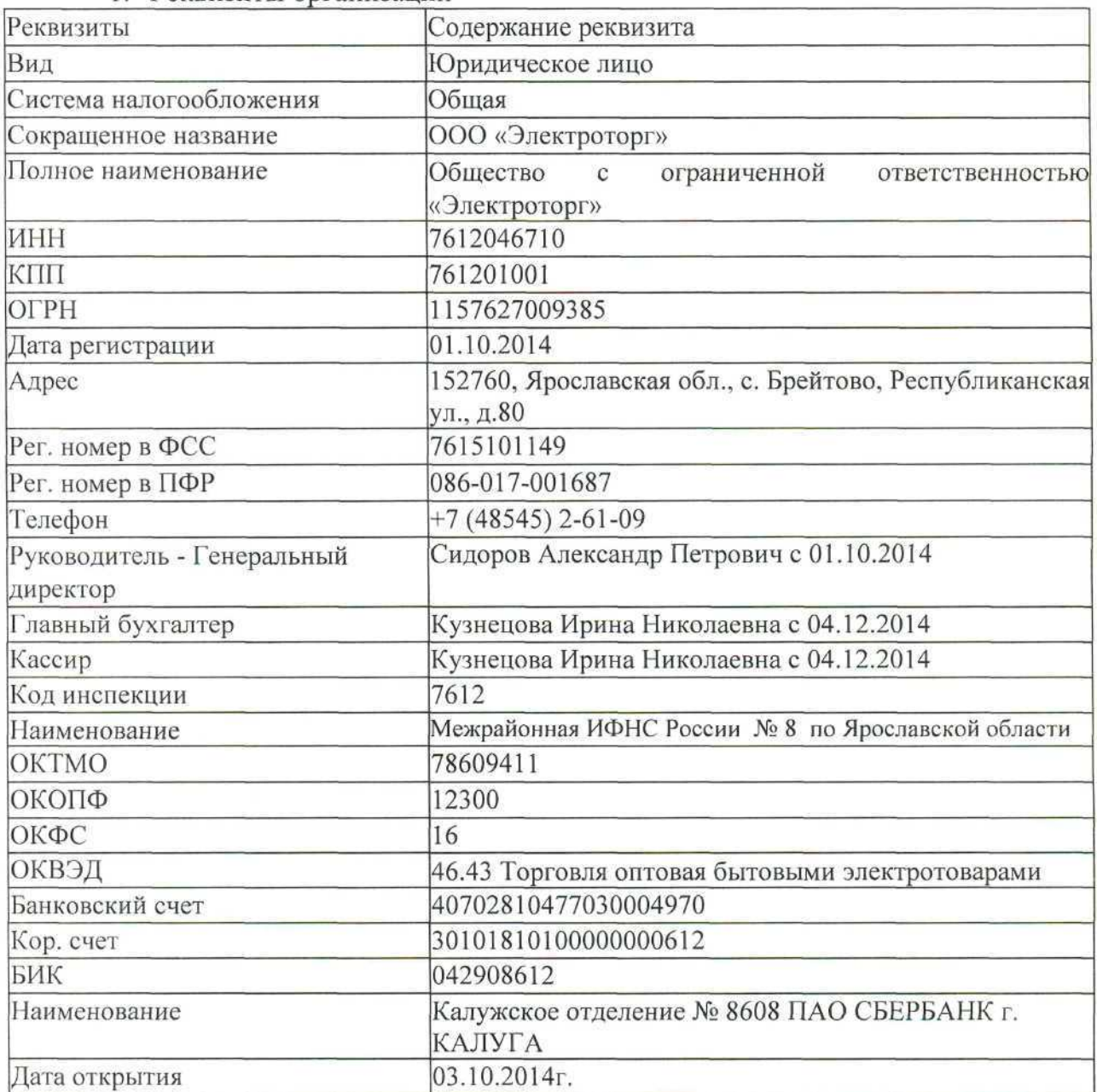

1. Реквизиты организации

2.Настроить функциональность «Выборочная».

3. Сформировать Учетную политику на 01.01.2020 г. :

- метод начисления амортизации ОС и НМА - линейный;

- способ оценки МПЗ - ФИФО;

4. Заполнить справочники:

*Должности:* Генеральный директор; Главный бухгалтер; Кассир; Менеджер. *Номенклатурная группа:* Оптовая торговля.

## *Контрагенты.*

Группа ПОСТАВЩИКИ ООО «Смена» ИНН 7608008775; КПП 760850001 р/счет 40702810700000052483 в АО "РАЙФФАЙЗЕНБАНК" БИК 044525700 Кор./счет 30101810200000000700 Договор №15 от 26.12.2018г.

## Группа ПОКУПАТЕЛИ:

ООО «Зарница» ИНН 7604297540, КПП 760401001, ОГРН 1167627051547, р/счет 40702810219020000360 в Московском филиале «Банк СГБ» г. Москва БИК 044525094 3 Кор\счет 30101810245250000094

Договор № 124 от 29.12. 2019 г.

Группа ПОЛУЧАТЕЛИ БЮДЖЕТНЫХ ПЛАТЕЖЕЙ: Межрайонная ИФНС № 8 Внести сведения:

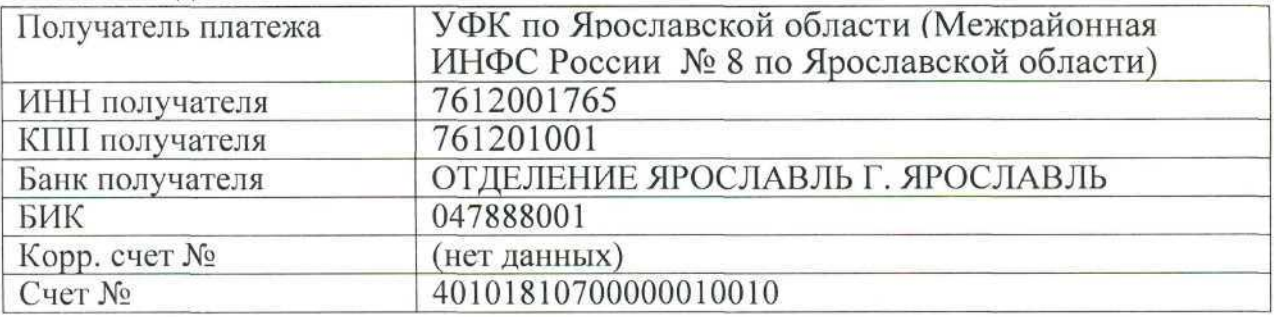

### Группа УЧРЕДИТЕЛИ:

1. Сидоров Александр Петрович

Персональные данные работников ООО «Электроторг»

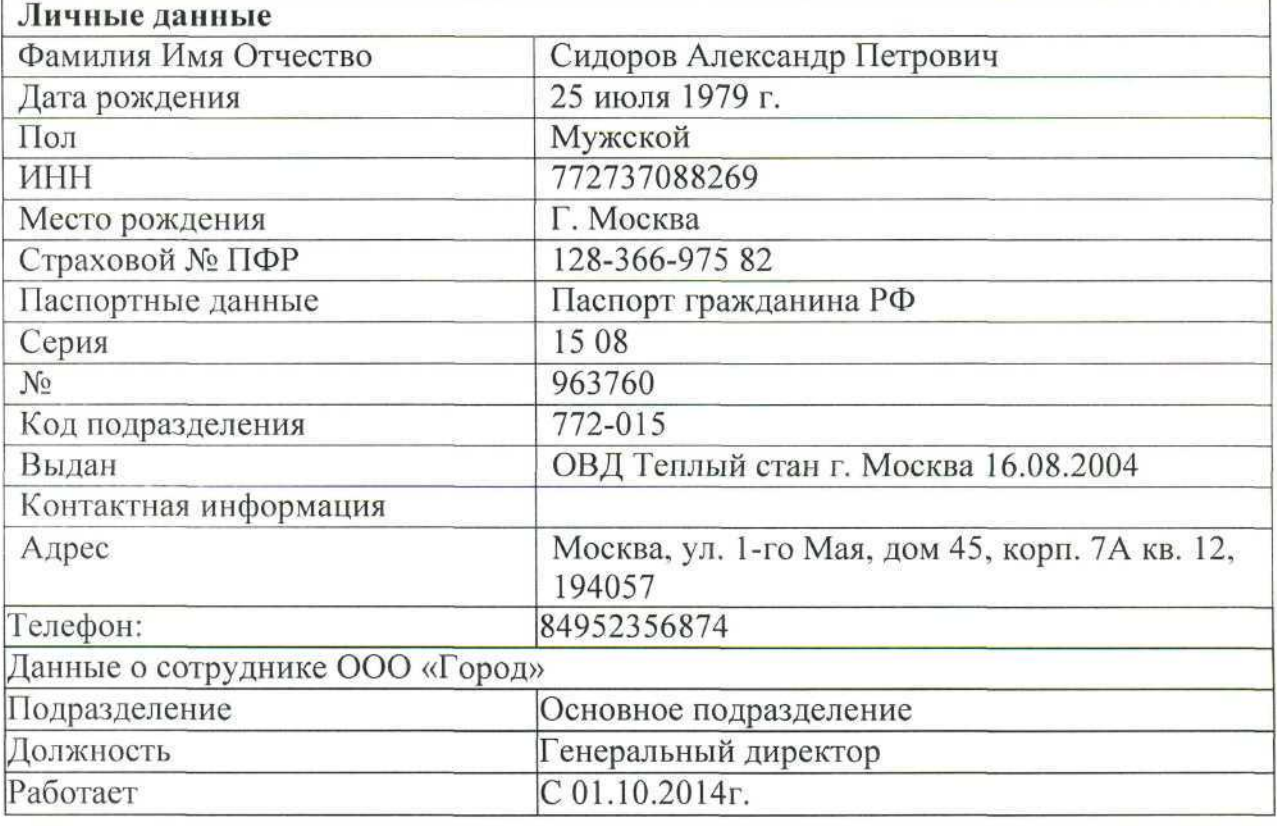

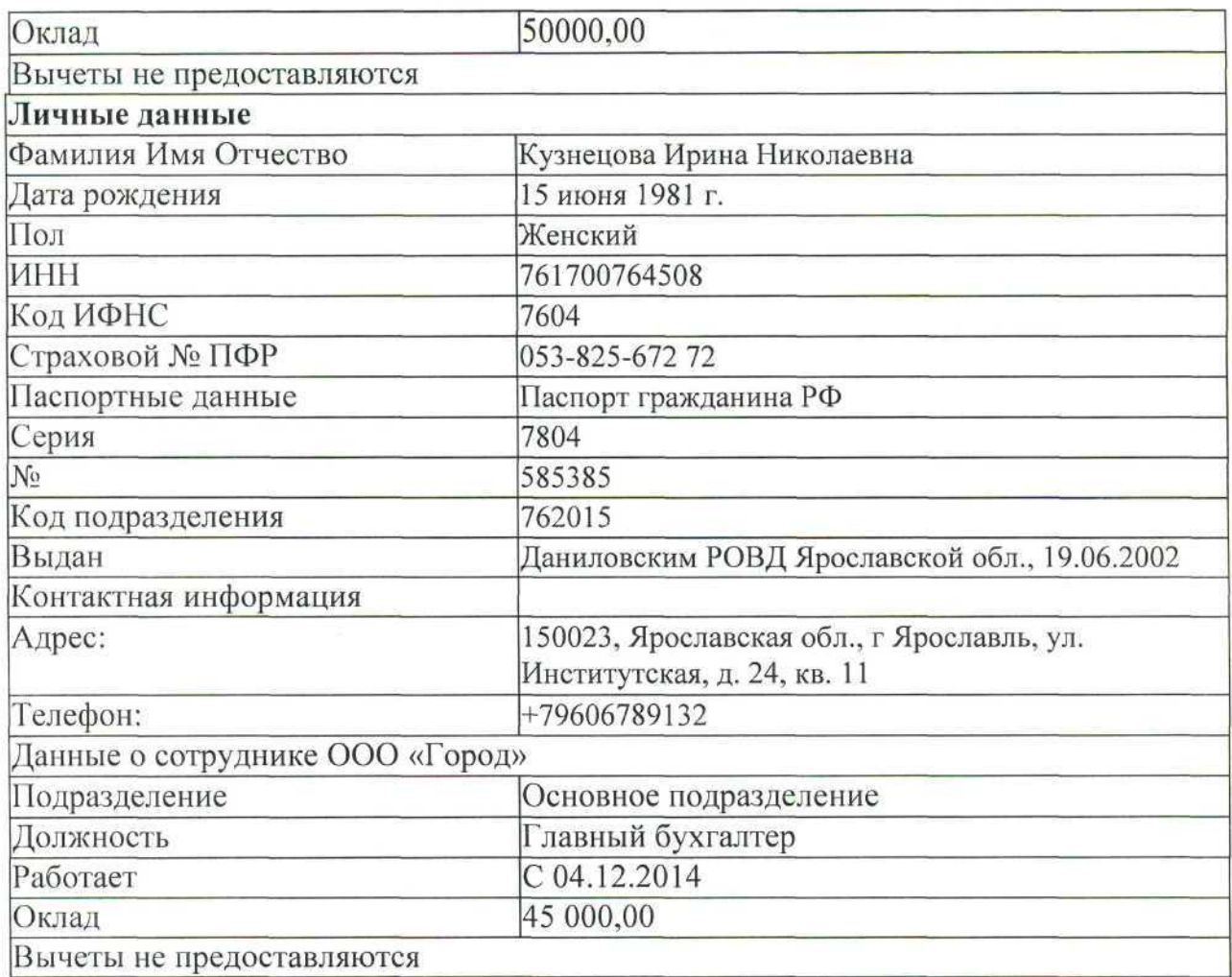

5. Отразить на счетах бухгалтерского учета суммы начальных остатков по данным. Таблицы 1 и расшифровки по счетам на 31 декабря 2019 года.

Таблица 1. Ведомость остатков по синтетическим счетам бухгалтерского учета на 31 декабря 2019 г.

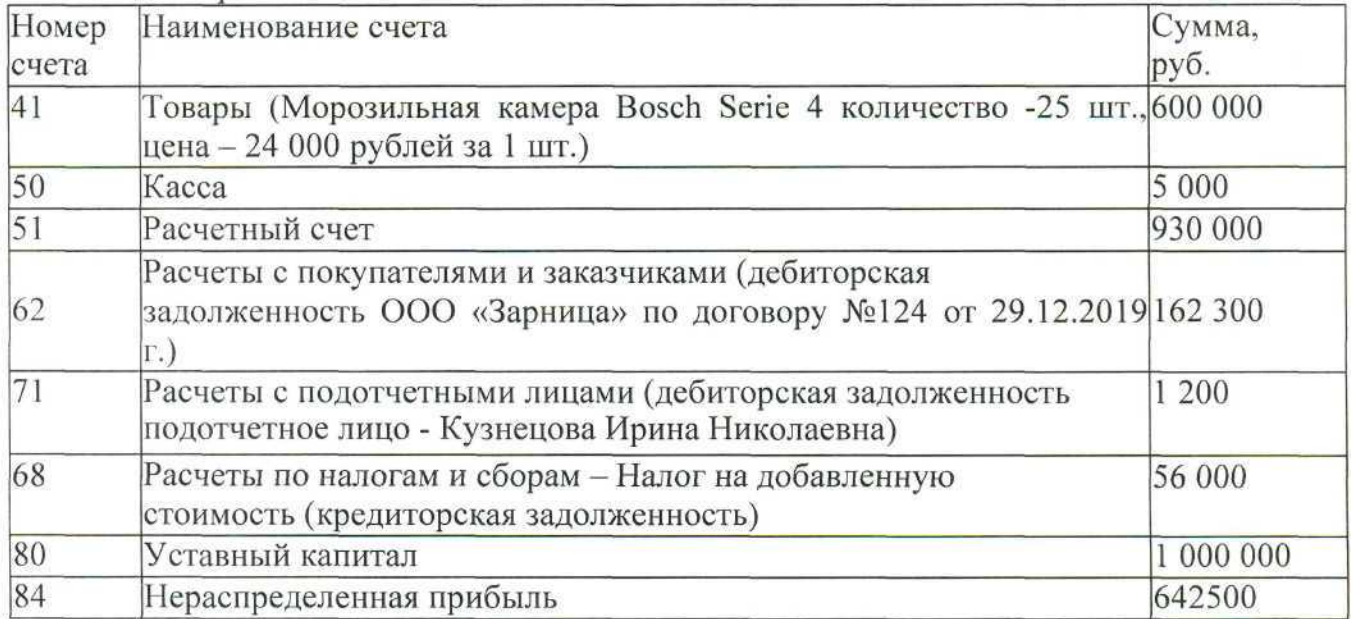

#### **Конкурсное задание.**

## **Модуль 1 «Учет денежных средств в программе 1С: Предприятие 8.3»**

*Исходные данные:* Лимит кассы организации на 2020 год - 15 000,00 рублей. 14.01.2020 г. с расчетного счета получены наличные денежные средства на

хозяйственные расходы по чеку № 210569 -6 000,00 руб.;

14.01.2020 г. выдано под отчет Сидорову А.П. на хозяйственные расходы - 6 000,00 руб.;

15.01.2020 г. в кассу поступила сумма задолженности от подотчетного лица - Кузнецовой И. Н. - 1 200,00 руб.;

16.01.2020 г. в бухгалтерию поступил авансовый отчет от Сидорова А.П. с приложенными документами об использовании подотчетной суммы:

Товарный чек №21 от 15.01.2020 г. на покупку бумаги «Снегурочка» в количестве 50 штук на сумму 6 600,00 рублей. Без НДС.

16.01.2020 г. произведен расчет наличными денежными средствами с подотчетным лицом Сидоровым А.П. Сумму необходимо определить и сформировать соответствующий кассовый ордер.

20.01.2020 г. в бухгалтерию представлена выписка с расчетного счета банка за 17.01.2020 г.

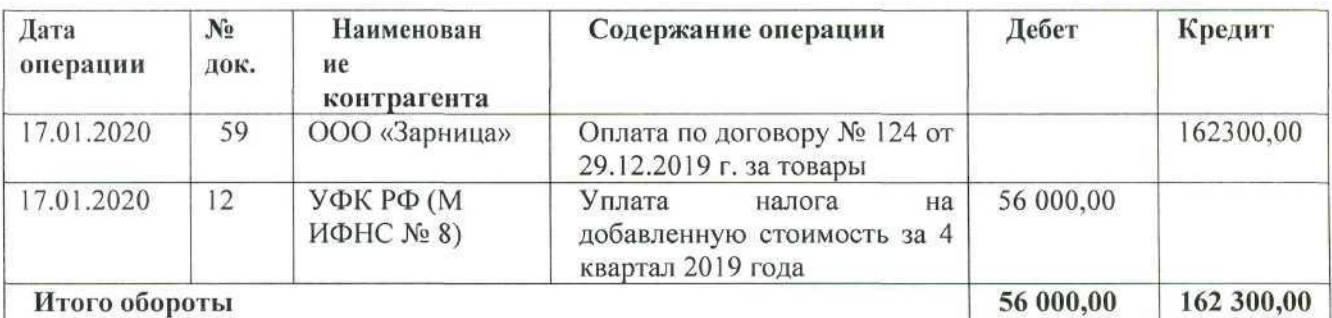

*Задание:*

1. На основании данных заполнить справочники:

• Группа номенклатуры «Прочие материалы»;

- Номенклатура (прочие материалы).
- 2. Сформировать кассовые документы согласно хозяйственным операциям.
- 3. Сформировать авансовый отчет.
- 4. Вывести на печать авансовый отчет.

5. Сформировать кассовую книгу за январь 2020 г. и вывести на печать.

6. Сформировать платежное поручение на уплату налога на добавленную стоимость за 4 квартал 2019 года от 17.01.2020г. на сумму 56 000,00 рублей.

7. Сформировать анализ счета 50, 71 за январь 2020 года.

8. Внести информацию по выписке за 17.01.2020г. в базу программы «1С: Бухгалтерия 8.3».

## **Модуль 2 «Учет расчетов с поставщиками и подрядчиками в программе 1С: Предприятие 8.3».**

*Исходные данные:* Организация в соответствии с Договором купли-продажи №

КП-0404/19 от 15.01.2020 г. приобрела следующие товары у поставщика ООО «ЭЛЕКТРОМИР». Реквизиты ООО «ЭЛЕКТРОМИР» ИНН 7610055194 КПП 761001001, р/сч 40702810000000002562 Банк ГПБ (АО) г. Москва БИК 044525823, Кор/сч 30101810200000000823.

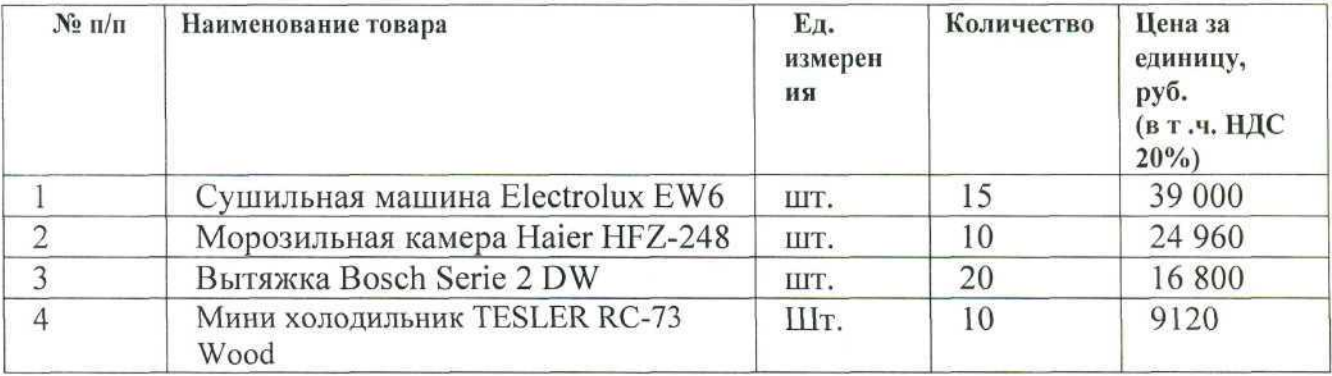

## *Задание:*

- 1. На основании данных заполнить справочники:
	- Контрагенты;
	- Договоры;
	- Номенклатура (товары).

2. Сформировать поступление товаров от поставщика согласно по накладной № 43 от 21.01.2020 г., счет-фактура 63 от 21.01.2020 г.

3. Провести оплату поставщику за товары от 21.01.2020 г.

4. Сформировать печатную форму:

• товарной накладной (ТОРГ-12) за поставщика;

• платежного поручения.

# **Модуль 3 «Учет расчетов с покупателями и заказчиками в программе 1С: Предприятие 8.3».**

*Исходные данные:*

Организация в соответствии с Договором купли-продажи №Р-0804/19 от 21.01.2020 г. реализовала следующие товары покупателю ООО «Бытовая техника».

Реквизиты ООО «Бытовая техника» *ИНН* 7611014539 КПП 761101001, р/сч 40702810638120106169 ПАО Сбербанк России г. Москва БИК 044525225, Кор/сч 30101810400000000225.

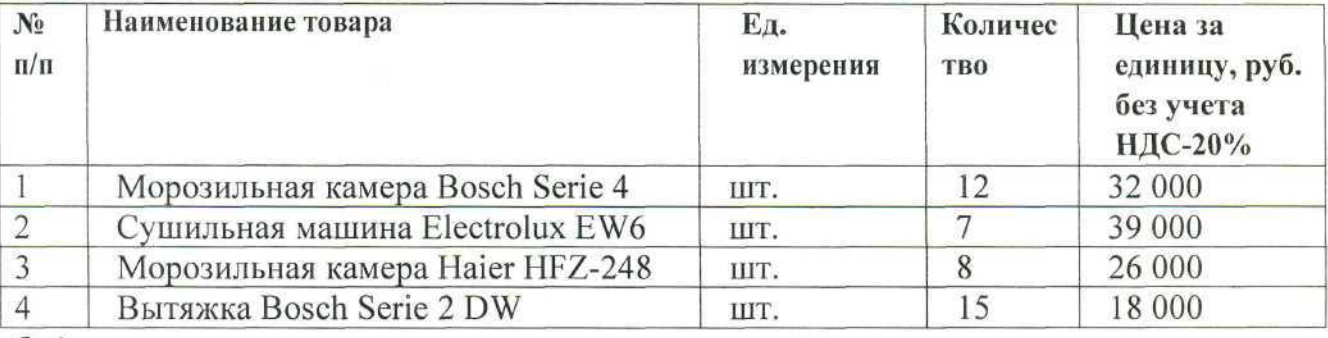

*Задание:*

1. На основании данных заполнить справочники:

- Контрагенты;
- Договоры.

2. Сформировать счет на оплату покупателю от 21.01.2020 г.

3. Провести операцию зачисления денежных средств от покупателя от 22.01.2020 г. на расчетный счет.

4. Сформировать документы на реализацию от 23.01.2020 г. (накладная и счетфактура).

- 5. Сформировать печатную форму:
- счета на оплату покупателем;
- товарной накладной (ТОРГ-12);
- счета  $-\phi$ актуры.

## **Модул ь 4 «Формирование стандартных отчетов в программе 1С: Пред приятие 8.3».**

*Исходные данные:* хозяйственные операции предыдущих трех модулей:

1. Учет денежных средств в программе 1С: Предприятие 8.3.

2. Учет расчетов с поставщиками и подрядчиками в программе 1С: Предприятие 8.3.

3. Учет расчетов с покупателями и заказчиками в программе 1С: Предприятие 8.3

*Задание:* используя введенные в базу данных, при выполнении модулей 1-3, хозяйственные операции, сформировать и вывести на печать:

1. оборотно-сальдовую ведомость за 1 квартал 2020 г. с данными бухгалтерского и налогового учета с указанием наименования счетов;

2. оборотно-сальдовую ведомость за 1 квартал 2020 г. по счетам 60 «Расчеты с поставщиками и подрядчиками», 62 «Расчеты с покупателями и заказчиками» в разрезе контрагентов и договоров (документы расчетов с контрагентами не выбирать);

3. оборотно-сальдовую ведомость за 1 квартал 2020 г. по счету 71 «Расчеты с подотчетными лицами» по сотруднику Сидорову А.П.;

- 4. анализ счета 51 «Расчетные счета» за 1 квартал 2020 г.;
- 5. обороты счета 19 в разрезе субсчетов за 1 квартал 2020 г. по месяцам.

## **4.3.3.1 Конкурсное задание. Участники - специалисты.**

Для выполнения конкурсного задания по компетенции «Экономика и бухгалтерский учет» на персональном компьютере участника должно быть установлено программное обеспечение «1С: Бухгалтерия 8.3». Технологическая платформа 8.3, конфигурация действующая на дату проведения чемпионата.

Для выполнения конкурсного задания по компетенции «Экономика и бухгалтерский учет» на компьютере участника в рабочей базе ПО «1С: Бухгалтерия 8.3» должны быть внесены данные на 31.12.2019 г.

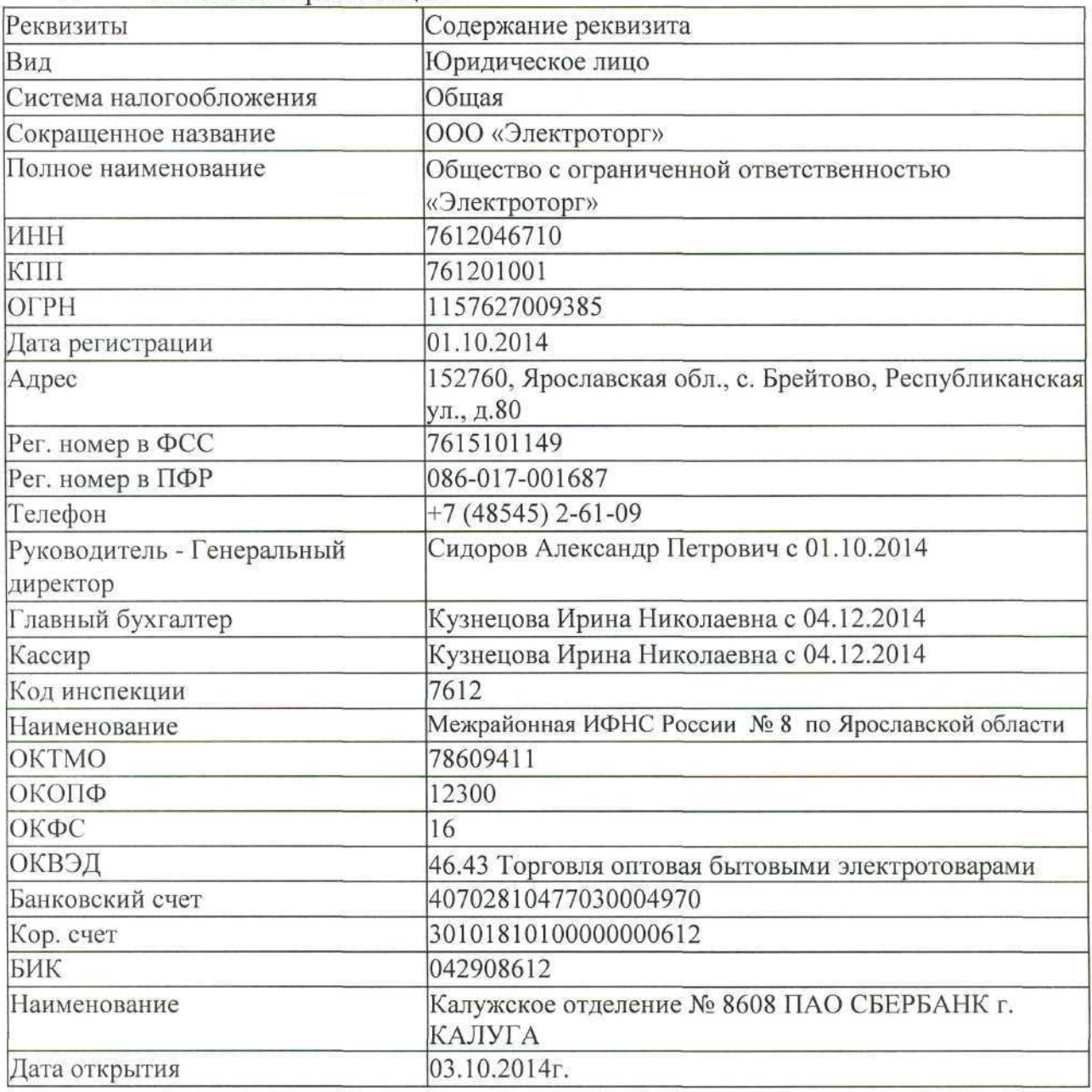

1. Реквизиты организации

1. Настроить функциональность «Выборочная».

- 2. Сформировать Учетную политику на 01.01.2020 г.
- метод начисления амортизации ОС и НМА линейный;  $\sim$
- способ оценки МПЗ ФИФО; S)

#### 1. Заполнить справочники:

*Должности: Генеральный директор; Главный бухгалтер; Кассир; Менеджер. Номенклатурная группа: Оптовая торговля*

#### *Контрагенты:*

Группа ПОСТАВЩИКИ ООО «Смена» ИНН 7608008775; КПП 760850001 р/счет 40702810700000052483 в АО "РАЙФФАЙЗЕНБАНК" БИК 044525700 Кор./счет 30101810200000000700 Договор №15 от 26.12.2018г.

Группа ПОКУПАТЕЛИ: ООО «Зарница» ИНН 7604297540, КПП 760401001, ОГРН 1167627051547, р/счет 40702810219020000360 в Московском филиале «Банк СГБ» г.Москва БИК 044525094 3 Кор\счет 30101810245250000094 Договор №124 от 29.12. 2019 г.

Группа ПОЛУЧАТЕЛИ БЮДЖЕТНЫХ ПЛАТЕЖЕЙ: Межрайонная ИФНС № 8

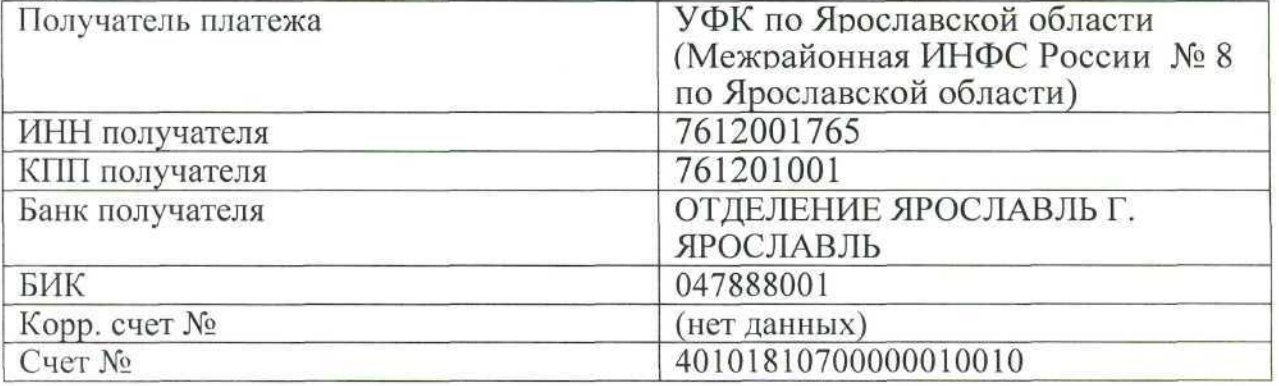

Группа УЧРЕДИТЕЛИ:

2. Сидоров Александр Петрович

*Сотрудники*

Персональные данные работников ООО «Электроторг»

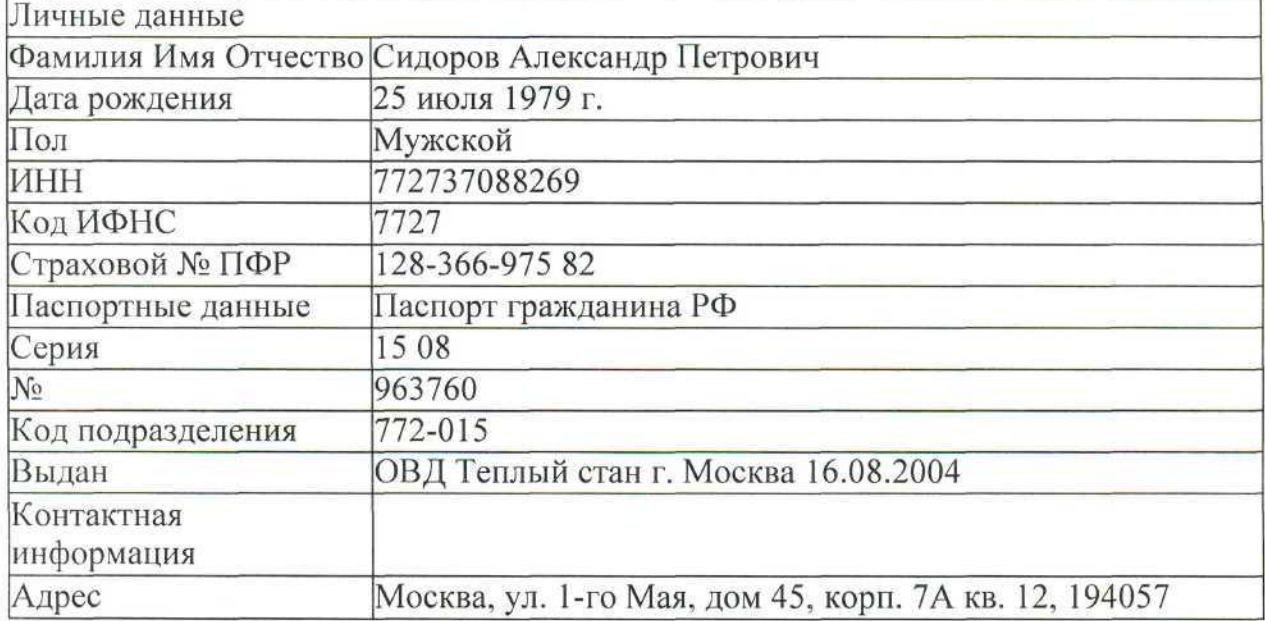

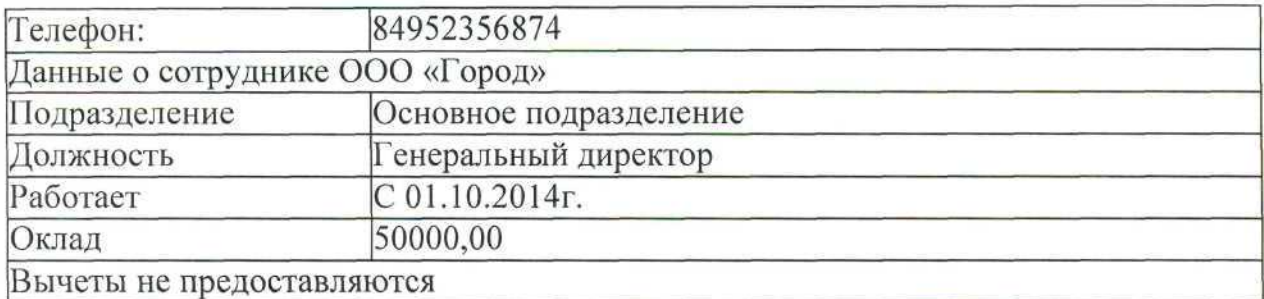

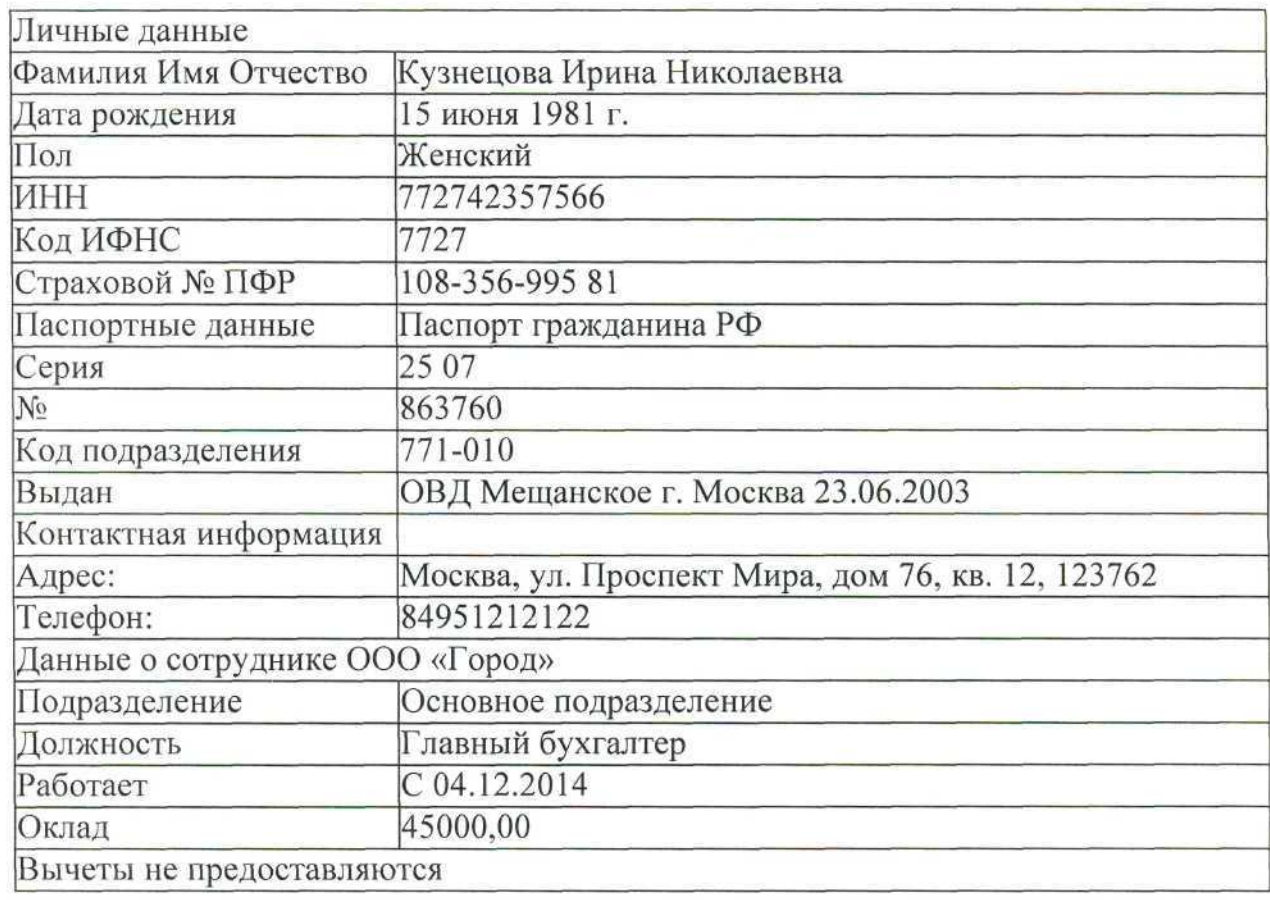

3. Отразить на счетах бухгалтерского учета суммы начальных остатков по данным. Таблицы 1 и расшифровки по счетам на 31 декабря 2019 года.

Таблица 1. Ведомость остатков по синтетическим счетам бухгалтерского учета на 31 декабря 2019 г.

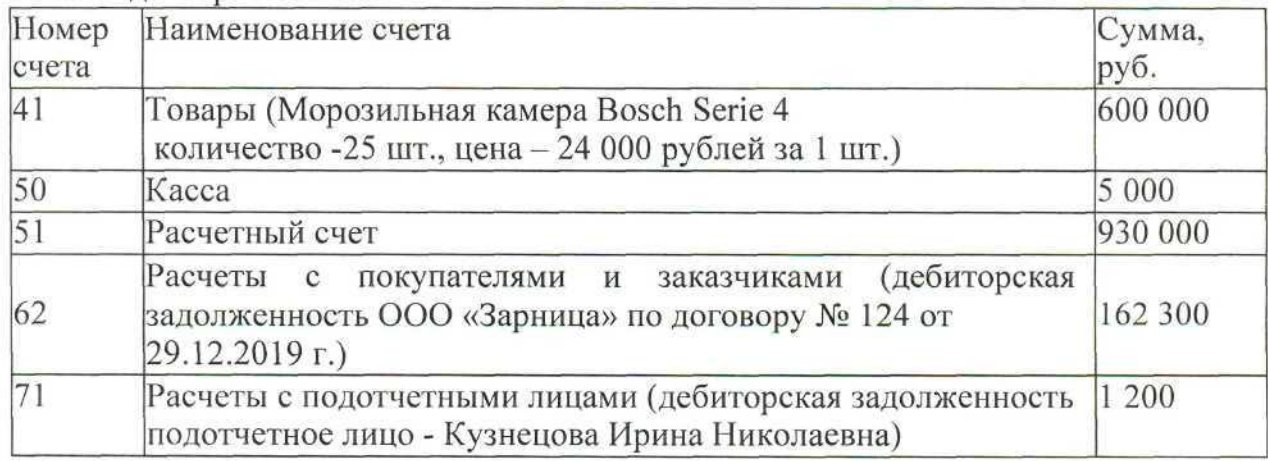

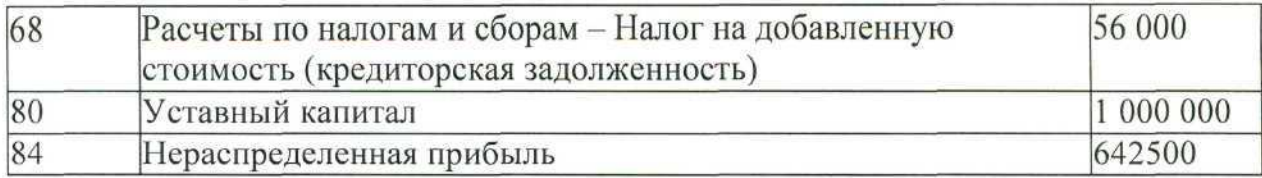

### **Конкурсное задание.**

#### **Модуль 1 «Учет денежных средств в программе 1С: Предприятие 8.3».**

*Исходные данные:* Лимит кассы организации на 2020 год - 15 000,00 рублей.

14.01.2020 г. с расчетного счета получены наличные денежные средства на хозяйственные расходы по чеку № 210569 - 6 000,00 руб.;

14.01.2020 г. выдано под отчет Сидорову А.П. на хозяйственные расходы - 6 000,00 руб.;

15.01.2020 г. в кассу поступила сумма задолженности от подотчетного лица - Кузнецовой И. Н. - 1 200,00 руб.;

16.01.2020 г. в бухгалтерию поступил авансовый отчет от Сидорова А.П. с приложенными документами об использовании подотчетной суммы:

- Товарный чек №21 от 15.01.2020г. на покупку бумаги «Снегурочка» в количестве 50 штук на сумму 6 600,00 рублей. Без НДС;

- Квитанция №568701 от 15.01.2020 г. на оплату почтовых расходов при отправке заказного письма на сумму 120, 00 рублей без НДС.

16.01.2020 г. произведен расчет наличными денежными средствами с подотчетным лицом Сидоровым А.П. Сумму необходимо определить и сформировать соответствующий кассовый ордер.

18.01.2020 г. в бухгалтерию представлена выписка с расчетного счета банка за 17.01.2020г.

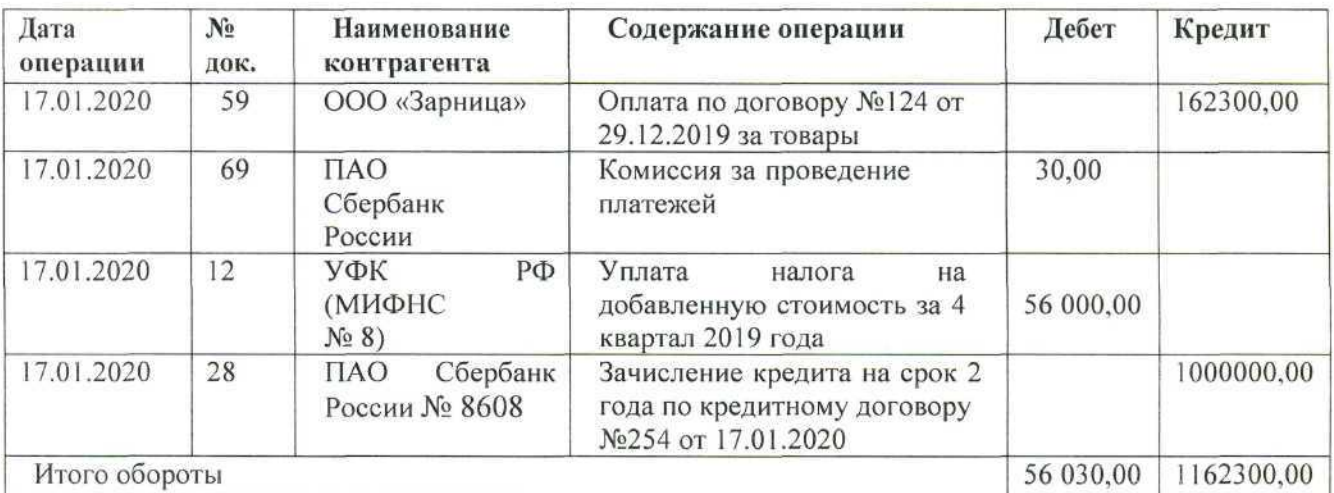

## *Задание:*

- На основании данных заполнить справочники:
- Группа номенклатуры «Прочие материалы»;
- Номенклатура (прочие материалы).  $\bullet$
- Сформировать кассовые документы согласно хозяйственным операциям.
- Сформировать авансовый отчет.

4. Вывести на печать авансовый отчет.

5. Сформировать кассовую книгу за январь 2020 г. и вывести на печать.

6. Сформировать платежное поручение на уплату налога на добавленную стоимость за 4 квартал 2019 года от 17.01.2020 г. на сумму 56 000,00 рублей.

7. Сформировать анализ счета 50 за январь 2020 года.

8. Внести информацию по выписке за 17.01.2019г. в базу программы «1С: Бухгалтерия 8.3».

# **Модуль 2 «Учет расчетов с поставщиками и подрядчиками в программе 1С: Предприятие 8.3».**

*Исходные данные:* Организация в соответствии с Договором купли-продажи №КП-0404/19 от 15.01.2020 г. приобрела следующие товары у поставщика ООО «ЭЛЕКТРОМИР».

Доставка осуществлена поставщиком, что прописано в договоре.

Реквизиты ООО «ЭЛЕКТРОМИР» ИНН 7610055194 КПП 761001001, р/сч 40702810000000002562 Банк ГПБ (АО) г. Москва БИК 044525823, Кор/сч 30101810200000000823.

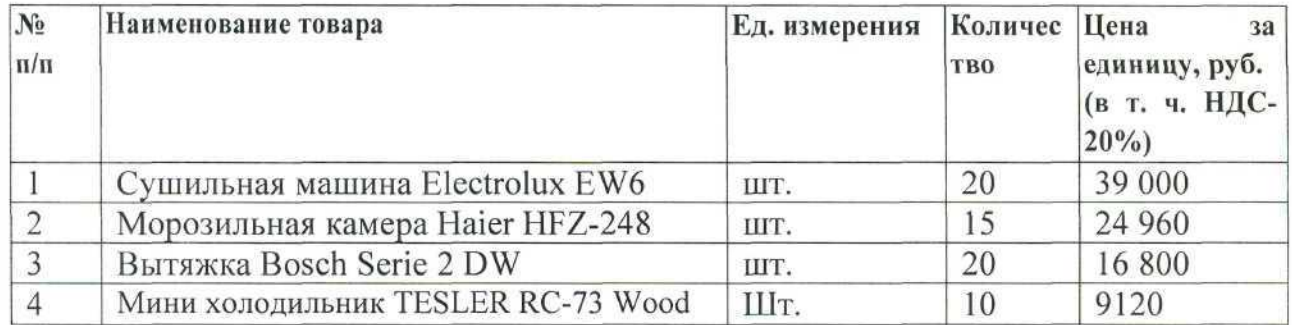

Доставка товаров произведена поставщиком на сумму 12 000 рублей, в том числе НДС -20% .

*Задание:*

1. На основании данных заполнить справочники:

- Контрагенты;
- Договоры;
- Номенклатура (товары).

2. Сформировать поступление товаров от поставщика согласно по накладной №43 от 21.01.2020г., счет-фактура 63 от 21.01.2020г.

3. Отразить доставку товаров поставщиком на основании Акта № 31 от 21.01.2020г. Счет - фактура 64 от 21.01.2020г.

4. Сформировать платежное поручение от 21.01.2020г. для оплаты поставщику за товары и доставку.

- 5. Сформировать печатную форму:
- товарной накладной (ТОРГ-12) за поставщика;

• платежного поручения.

# **Модуль 3 «Учет расчетов с покупателями и заказчиками в программе 1С: Предприятие 8.3».**

*Исходные данные:*

Организация в соответствии с Договором купли-продажи №Р-0804/19 от 21.01.2020 г. реализовала следующие товары покупателю ООО «Бытовая техника».

Реквизиты ООО «Бытовая техника» ИНН 7611014539 КПП 761101001, р/сч 40702810638120106169 ПАО Сбербанк России г. Москва БИК 044525225, Кор/сч 30101810400000000225.

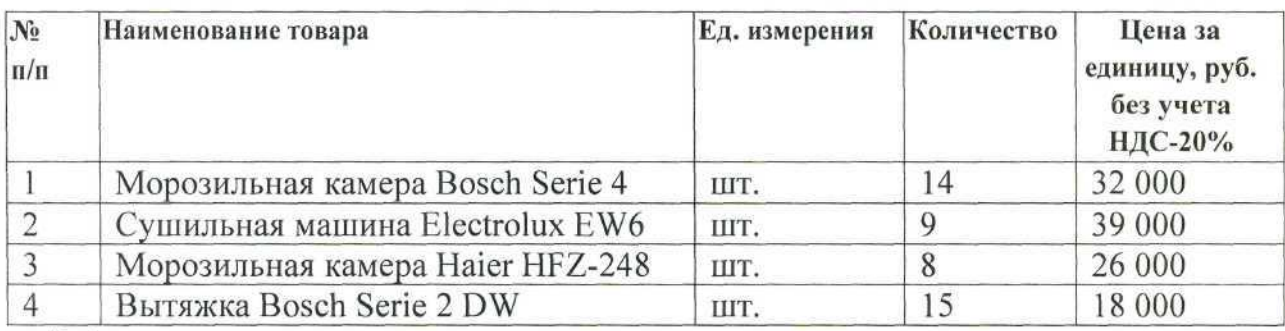

*Задание:*

1. На основании данных заполнить справочники:

- Контрагенты;
- Договоры.
- 2. Сформировать счет на оплату покупателю от 21.01.2020г.

3. Сформировать документы на реализацию от 23.01.2020 г. (накладная и счетфактура).

- 4. Сформировать печатную форму:
- счета на оплату покупателем;
- товарной накладной (ТОРГ-12);
- счета  $-\phi$ актуры.

## **Модуль 4 «Формирование стандартных отчетов в программе 1С: Предприятие 8.3».**

*Исходные данные:* хозяйственные операции предыдущих трех модулей:

1. Учет денежных средств в программе 1С: Предприятие 8.3. Учет расчетов с поставщиками и подрядчиками в программе 1С: Предприятие 8.3.

2. Учет расчетов с покупателями и заказчиками в программе 1С: Предприятие 8.3

*Задание:* используя введенные в базу данных, при выполнении модулей 1-3, хозяйственные операции, сформировать и вывести на печать:

1. оборотно-сальдовую ведомость за 1 квартал 2020 г. с данными бухгалтерского и налогового учета с указанием наименования счетов;

2. оборотно-сальдовую ведомость за 1 квартал 2020 г. по счетам 60 «Расчеты с поставщиками и подрядчиками», 62 «Расчеты с покупателями и заказчиками» в разрезе контрагентов и договоров (документы расчетов с контрагентами не выбирать);

3. оборотно-сальдовую ведомость за 1 квартал 2020 г. по счету 71 «Расчеты с подотчетными лицами» по сотрудникам Сидорову А.П. И Кузнецовой И. П.;

4. оборотно-сальдовую ведомость за 1 квартал 2020 г. по счету 41 «Товары» (провести группировку по номенклатуре);

5. оборотно-сальдовую ведомость за 1 квартал 2020 г. по счету 67 «Расчеты по долгосрочным кредитам и займам»; (осуществить группировку по контрагентам и договорам)

6. анализ счета 51 «Расчетные счета» за 1 квартал 2020 г.;

7. обороты счета 19 в разрезе субсчетов за 1 квартал 2020 г. по месяцам;

8. сформировать Акт сверки с покупателем ООО «Бытовая техника» по Договору купли- продажи № Р-0804/19 от 21.01.2020 г. на 31.01.2020 г. за январь 2020 года. (Представителей организаций не указывать).

**Критерии оценки выполнения задания (максимальное кол-во 100 баллов за все задание в любой категории).**

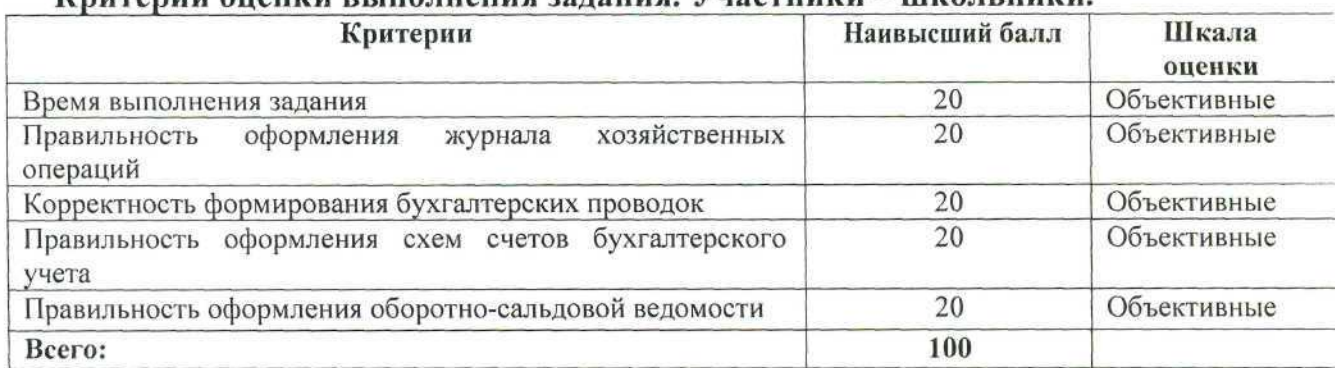

## **Критерии оценки выполнения задания. Участники - школьники**

## **Критерии оценки выполнения задания. Участники — студенты.**

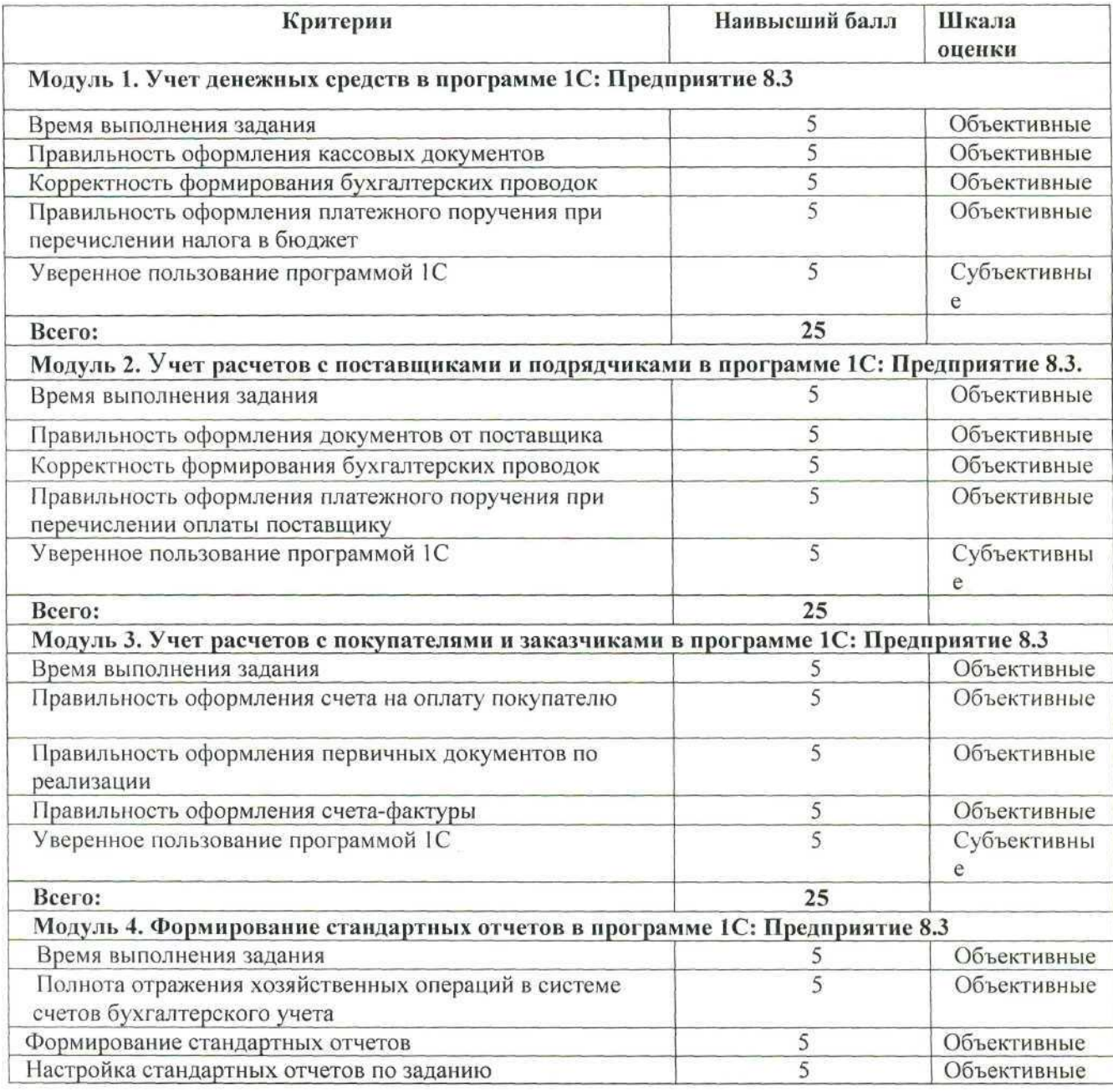

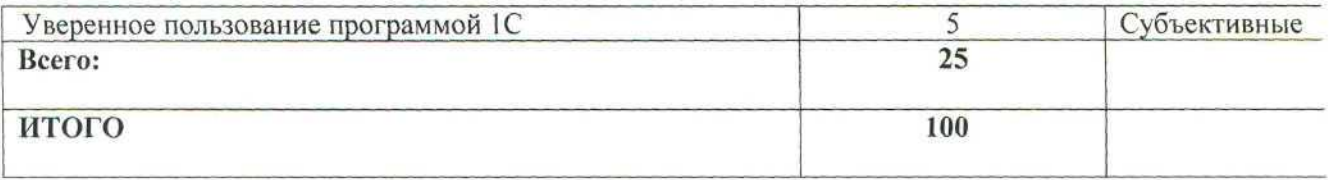

# **Критерии оценки выполнения задания. Участники - специалисты.**

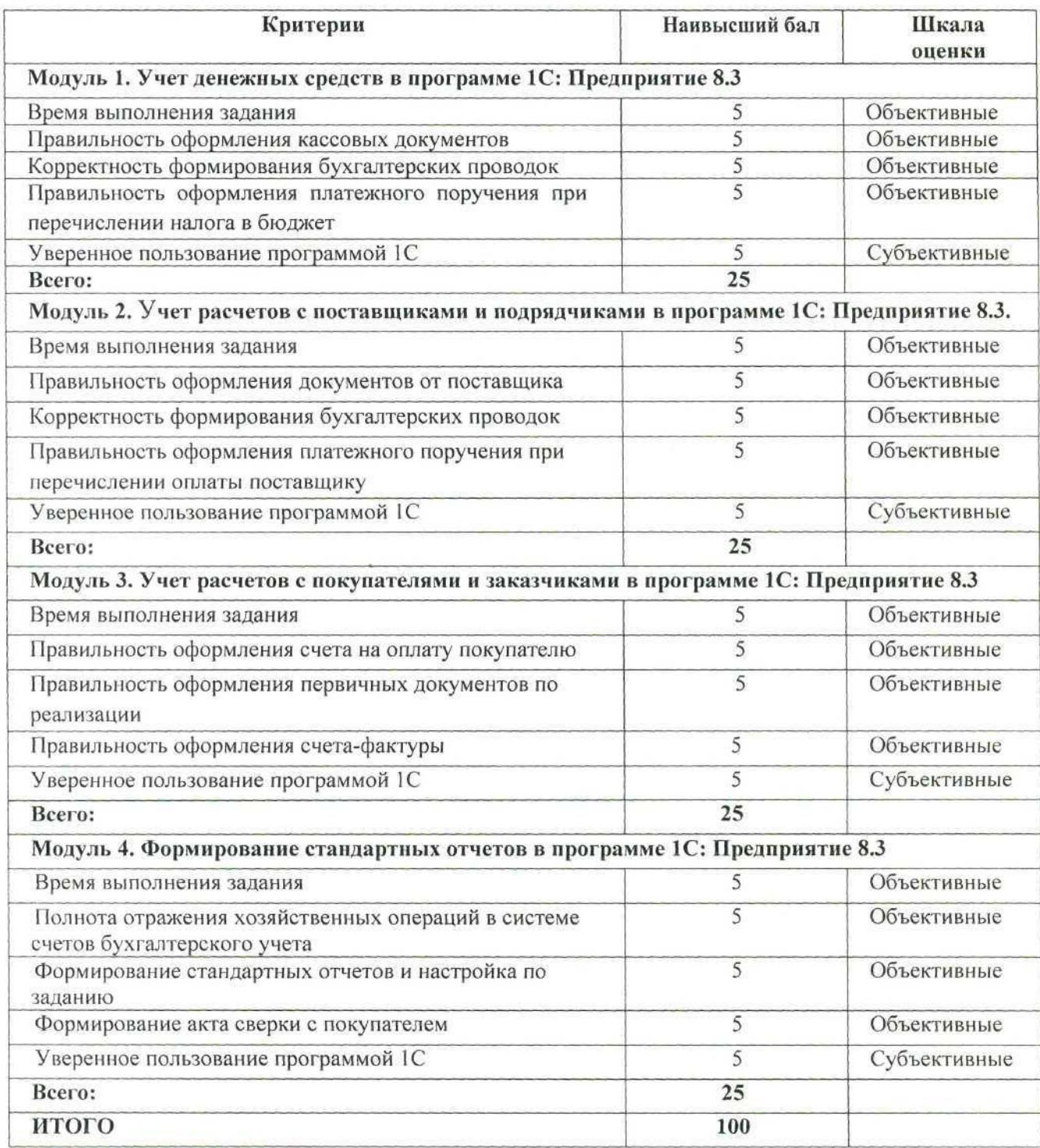

 $\mathcal{G}$ 

# 3. Перечень используемого оборудования, инструментов и расходных материалов для категорий «Школьник», «Студент», «Специалист».

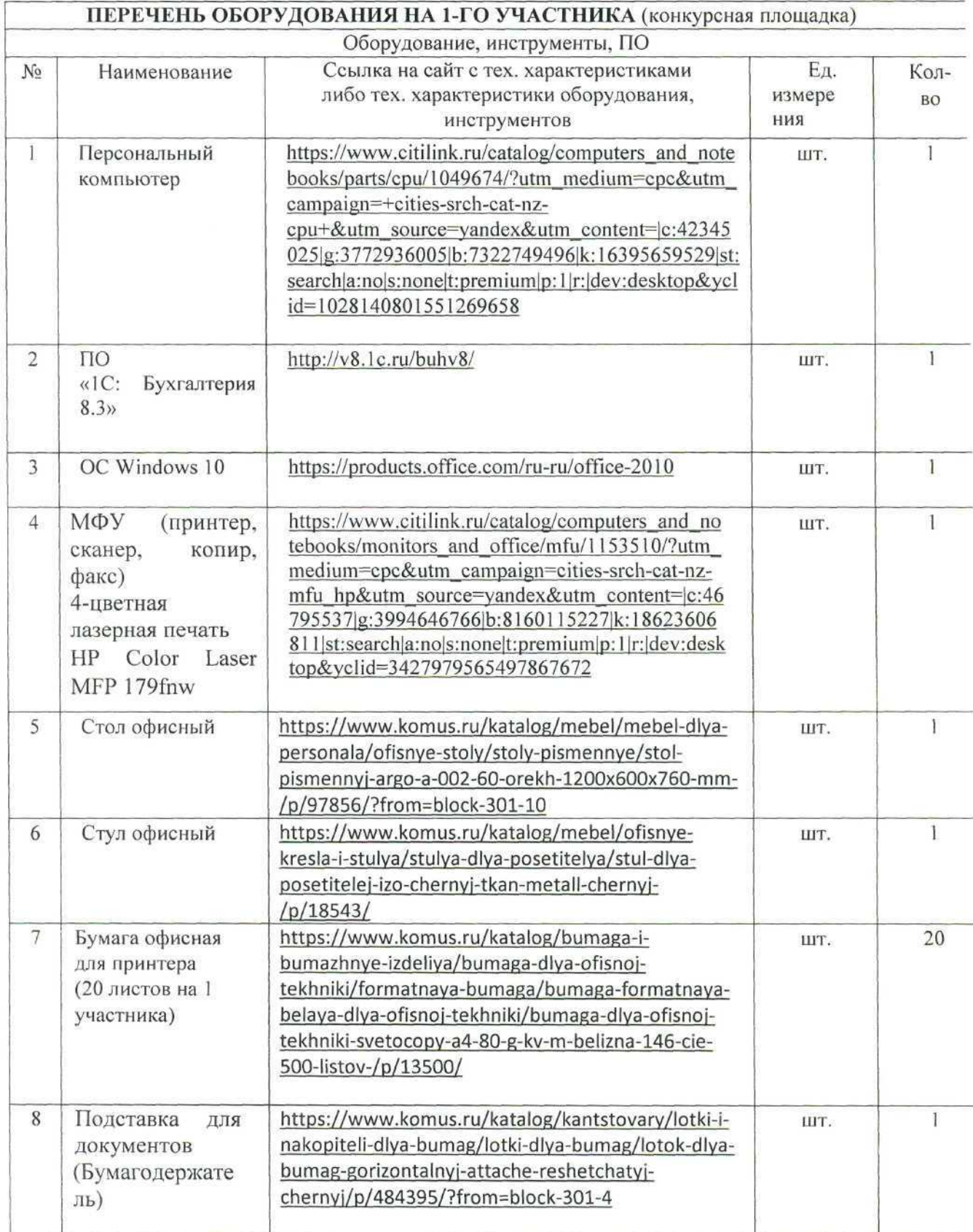

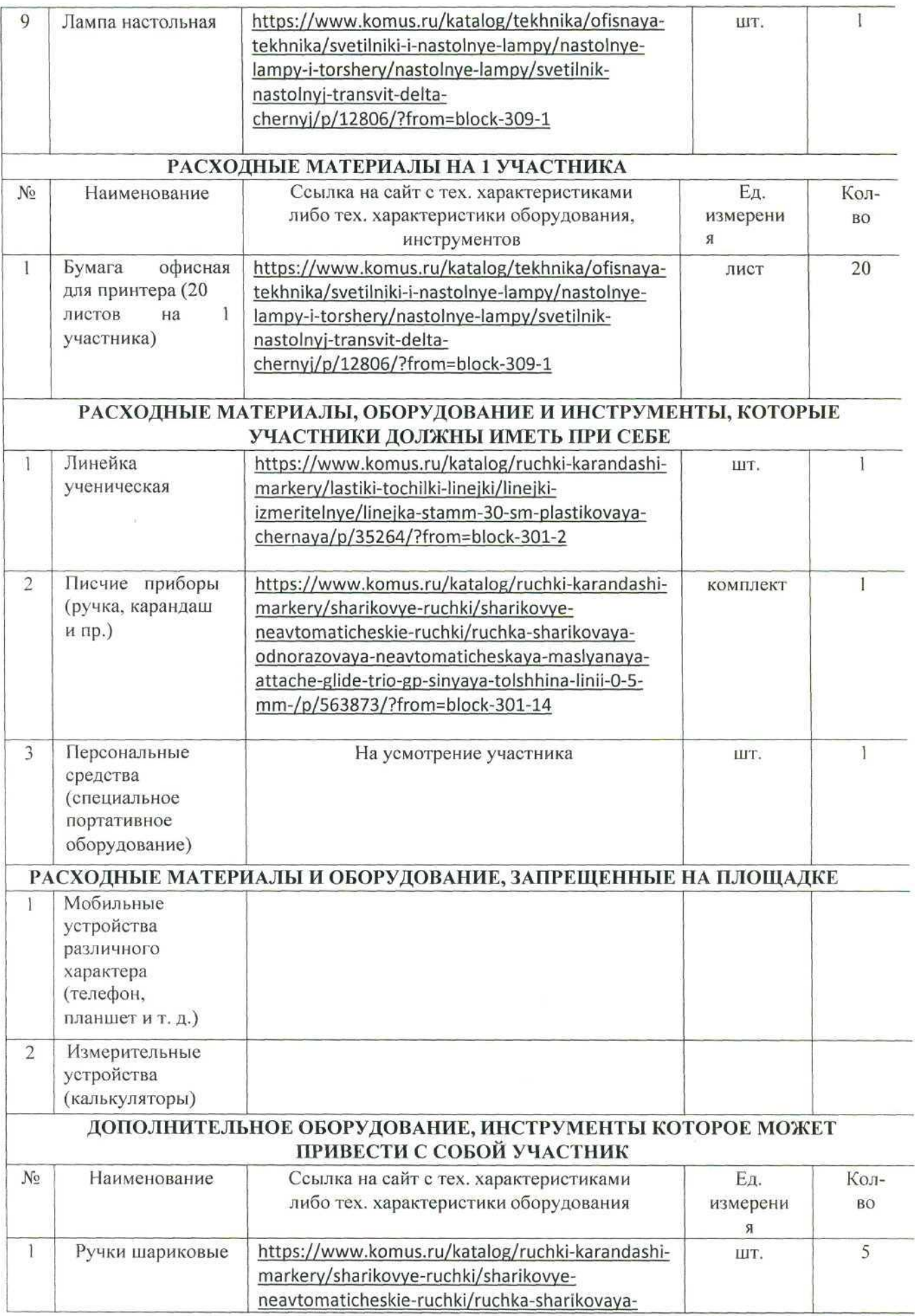

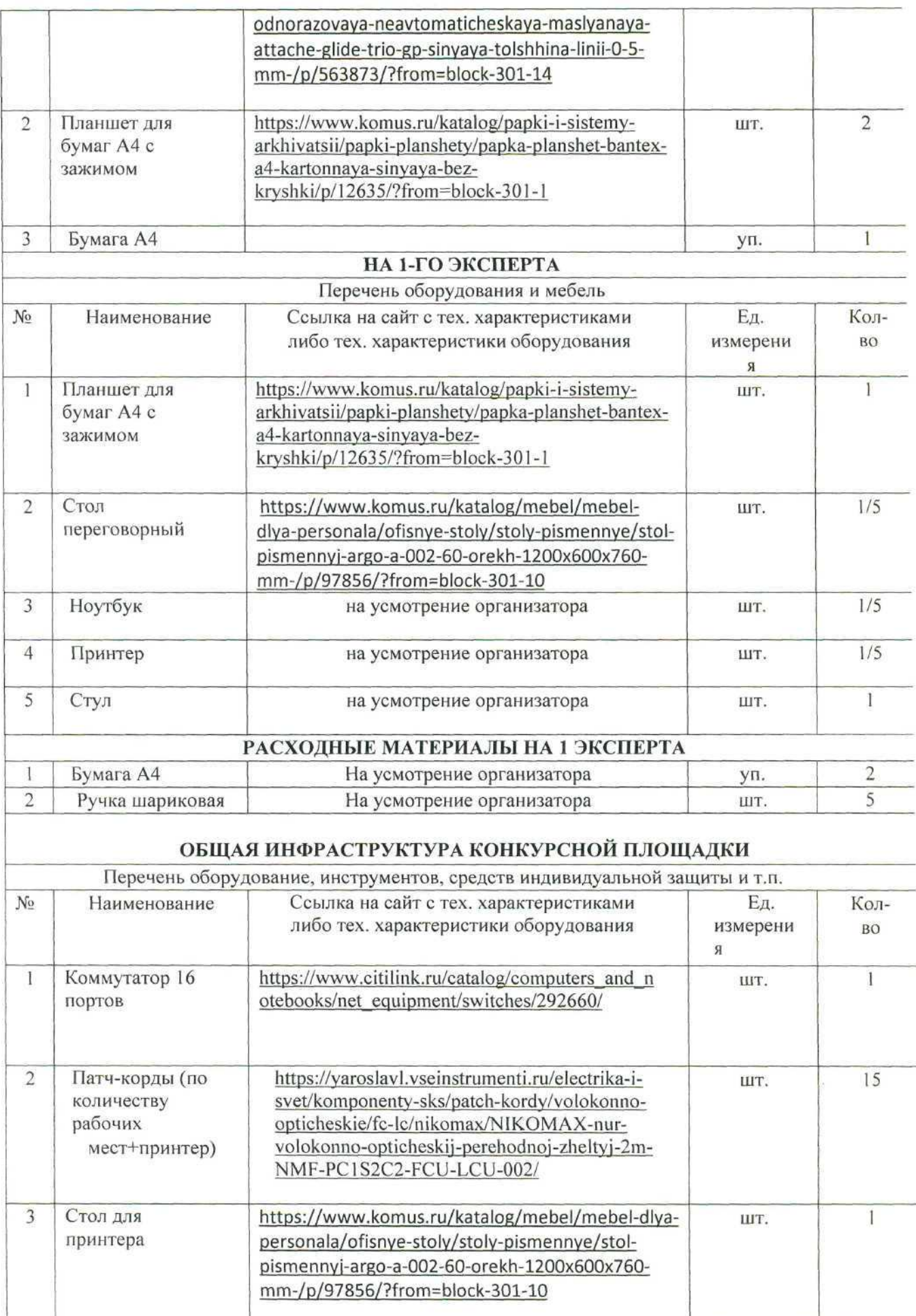

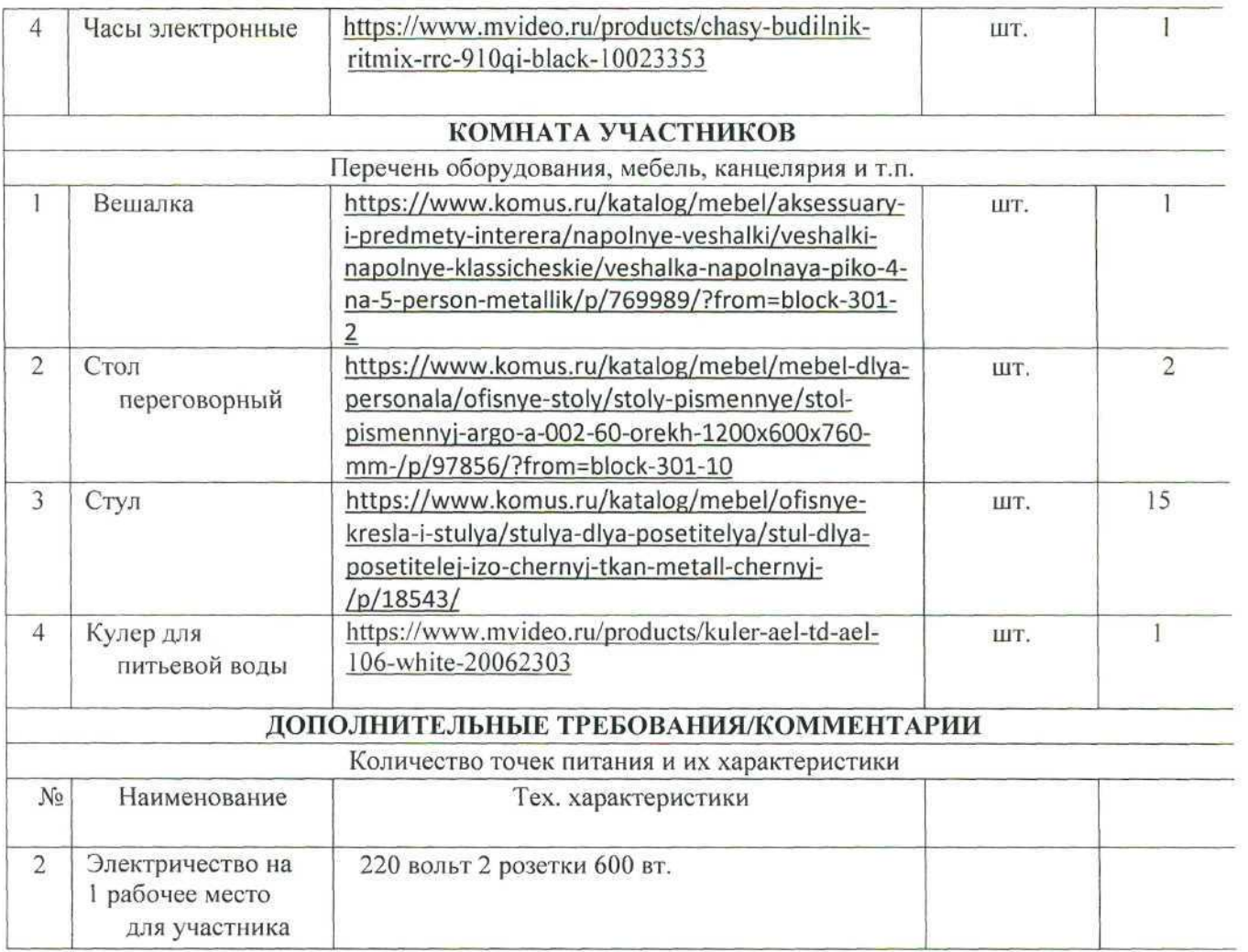

## **4.Схемы оснащения рабочих мест с учетом основных нозологии. Минимальные требования к оснащению рабочих мест с учетом основных нозологии.**

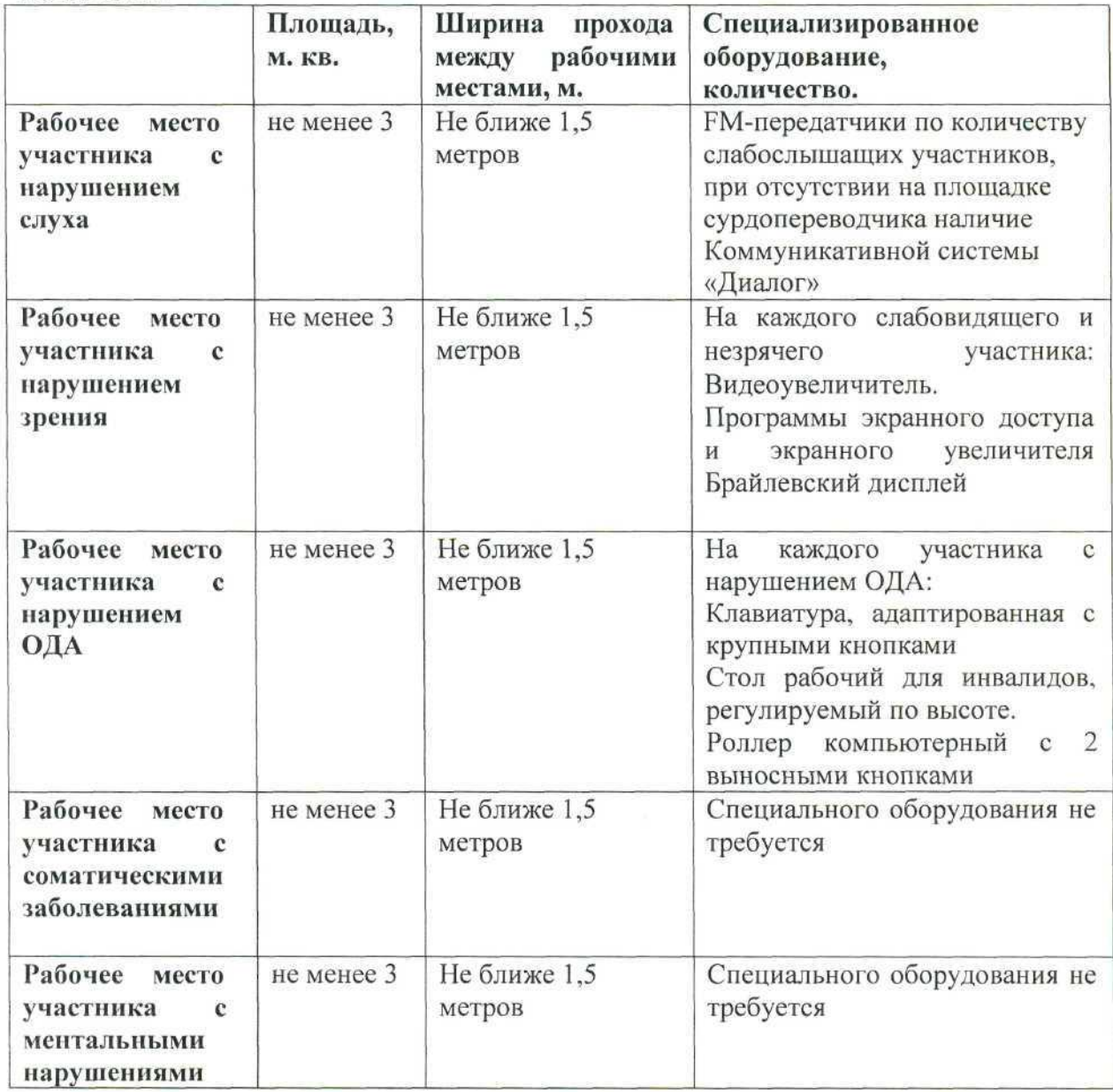

#### Графическое изображение рабочих мест с учетом основных нозологий.

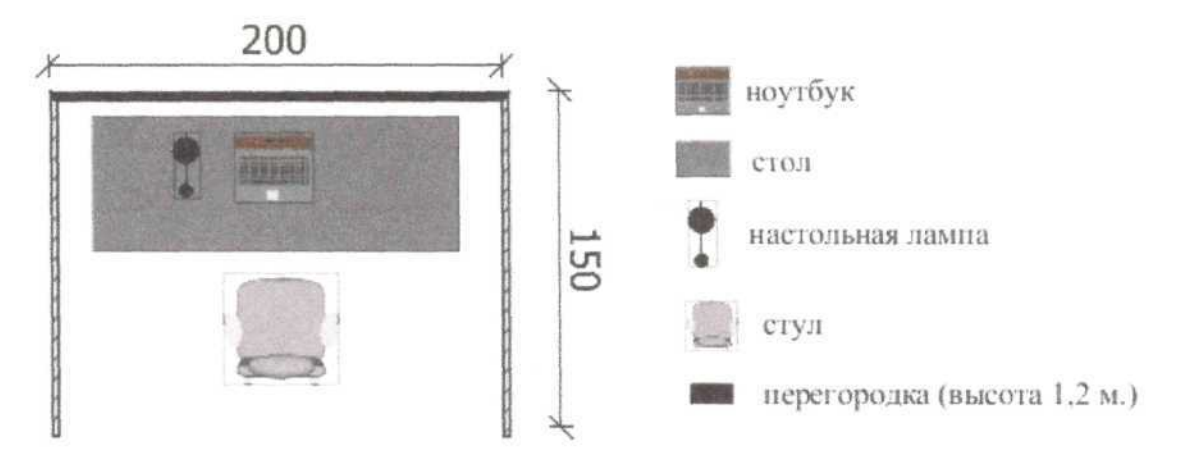

Для организации рабочих мест участников различных нозологических групп необходимо соблюдать общие требования, предусмотренные СанПиН 2.2.2/2.4.1340, в частности в разд. 6, 9 и 10: http://info-personal.ru/ohranatruda/obespechivaem-sotrudnikam- bezopasnuyu/. Для организации рабочего место участника с нарушением опорно- двигательного аппарата необходимо учитывать ГОСТ Р 57959-2017 Реабилитация инвалидов. Рабочее место для инвалида с поражением опорно-двигательного аппарата.

## Схема застройки соревновательной площадки для всех категорий участников.

Условные обозначения:

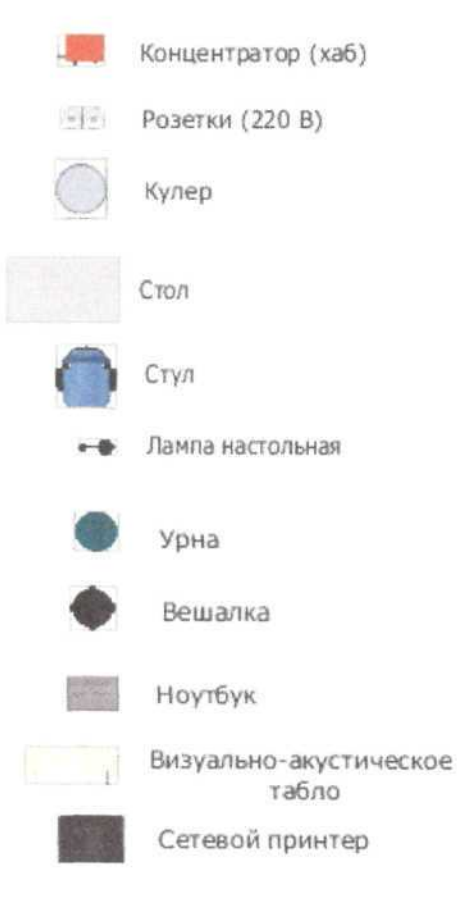

28

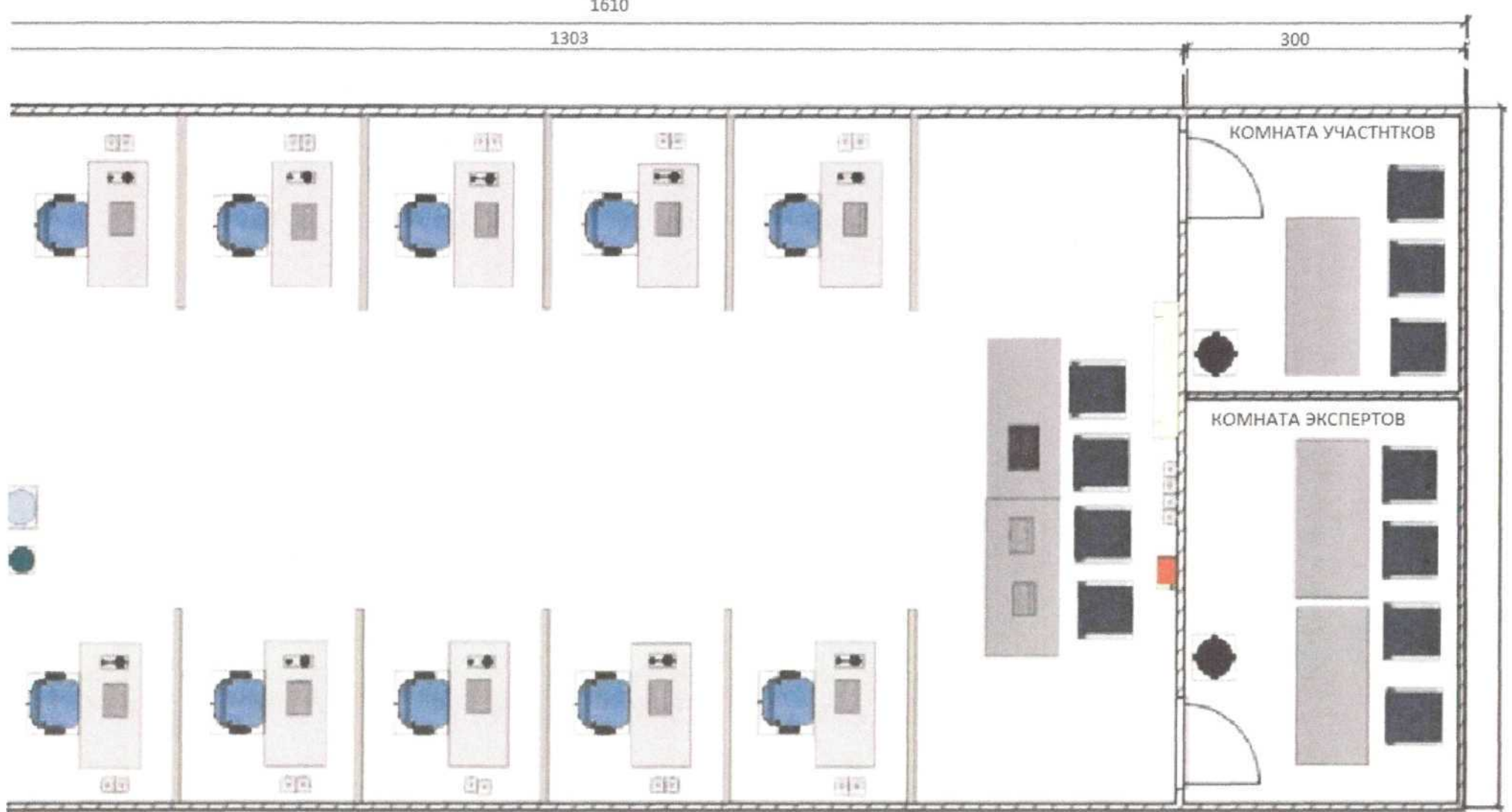

## **4. Требования охраны труда и техники безопасности Общие требования охраны труда.**

К самостоятельной работе с ПК допускаются участники после прохождения ими инструктажа на рабочем месте, обучения безопасным методам работ и проверки знаний по охране труда.

При работе с ПК рекомендуется организация перерывов на 10 минут через каждые 50 минут работы. Время на перерывы уже учтено, в общем, времени задания, и дополнительное время участникам не предоставляется.

Запрещается находиться возле ПК в верхней одежде, принимать пищу и курить, употреблять во время работы алкогольные напитки, а также быть в состоянии алкогольного, наркотического или другого опьянения.

Участник соревнования должен знать месторасположение первичных средств пожаротушения и уметь ими пользоваться.

О каждом несчастном случае пострадавший или очевидец несчастного случая немедленно должен известить ближайшего эксперта.

Участник соревнования должен знать местонахождение медицинской аптечки, правильно пользоваться медикаментами; знать инструкцию по оказанию первой медицинской помощи пострадавшим и уметь оказать медицинскую помощь. При необходимости вызвать скорую медицинскую помощь или доставить в медицинское учреждение.

При работе с ПК участники соревнования должны соблюдать правила личной гигиены.

Работа на конкурсной площадке разрешается исключительно в присутствии эксперта. Запрещается присутствие на конкурсной площадке посторонних лиц.

По всем вопросам, связанным с работой компьютера следует обращаться к руководителю.

За невыполнение данной инструкции виновные привлекаются к ответственности согласно правилам внутреннего распорядка или взысканиям, определенным Кодексом законов о труде Российской Федерации.

#### **5.2. Требования охраны т руда перед началом работы.**

Перед включением используемого на рабочем месте оборудования участник соревнования обязан:

Осмотреть и привести в порядок рабочее место, убрать все посторонние предметы, которые могут отвлекать внимание и затруднять работу.

Проверить правильность установки стола, стула, подставки под ноги, угол наклона экрана монитора, положения клавиатуры в целях исключения неудобных поз и длительных напряжений тела. Особо обратить внимание на то, что дисплей должен находиться на расстоянии не менее 50 см от глаз (оптимально 60-70 см).

Проверить правильность расположения оборудования.

Кабели электропитания, удлинители, сетевые фильтры должны находиться с тыльной стороны рабочего места.

Убедиться в отсутствии засветок, отражений и бликов на экране монитора.

Убедиться в том, что на устройствах ПК (системный блок, монитор, клавиатура) не располагаются сосуды с жидкостями, сыпучими материалами (чай, кофе, сок, вода и пр.). Включить электропитание в последовательности, установленной инструкцией по эксплуатации на оборудование; убедиться в правильном выполнении процедуры загрузки оборудования, правильных настройках.

При выявлении неполадок сообщить об этом эксперту и до их устранения к работе не приступать.

#### **5.3. Требования охраны труда во время работы.**

В течение всего времени работы со средствами компьютерной и оргтехники участник соревнования обязан:

содержать в порядке и чистоте рабочее место;

- следить за тем, чтобы вентиляционные отверстия устройств ничем не были закрыты;

выполнять требования инструкции по эксплуатации оборудования;

- соблюдать, установленные расписанием, трудовым распорядком регламентированные перерывы в работе, выполнять рекомендованные физические упражнения.

Участнику соревнований запрещается во время работы:

отключать и подключать интерфейсные кабели периферийных устройств;

- класть на устройства средств компьютерной и оргтехники бумаги, папки и прочие посторонние предметы;

- прикасаться к задней панели системного блока (процессора) при включенном питании;

отключать электропитание во время выполнения программы, процесса;

- допускать попадание влаги, грязи, сыпучих веществ на устройства средств компьютерной и оргтехники;

• производить самостоятельно вскрытие и ремонт оборудования;

- производить самостоятельно вскрытие и заправку картриджей принтеров или копиров;

• работать со снятыми кожухами устройств компьютерной и оргтехники;

• располагаться при работе на расстоянии менее 50 см от экрана монитора.

При работе с текстами на бумаге, листы надо располагать как можно ближе к экрану, чтобы избежать частых движений головой и глазами при переводе взгляда.

Рабочие столы следует размещать таким образом, чтобы видеодисплейные терминалы были ориентированы боковой стороной к световым проемам, чтобы естественный свет падал преимущественно слева.

Освещение не должно создавать бликов на поверхности экрана.

Продолжительность работы на ПК без регламентированных перерывов не должна превышать 1-го часа. Во время регламентированного перерыва с целью снижения нервно-эмоционального напряжения, утомления зрительного аппарата, необходимо выполнять комплексы физических упражнений.

#### **5.4. Требования охраны труда в аварийных ситуациях.**

Обо всех неисправностях в работе оборудования и аварийных ситуациях сообщать непосредственно эксперту.

При обнаружении обрыва провода питания или нарушения целостности их изоляции, неисправности заземления и других повреждений электрооборудования, появления запаха гари, посторонних звуков в работе оборудования и тестовых сигналов, немедленно прекратить работу и отключить питание. При поражении пользователя электрическим током принять меры по его освобождению от действия тока путем отключения электропитания и до прибытия врача оказать потерпевшему первую медицинскую помощь.

В случае возгорания оборудования отключить питание, сообщить эксперту,

позвонить в пожарную охрану, после чего приступить к тушению пожара имеющимися средствами.

#### 5.5. **Требования охраны труда по окончании работы.**

По окончании работы участник соревнования обязан соблюдать следующую последовательность отключения оборудования:

произвести завершение всех выполняемых на ПК задач;

- отключить питание в последовательности, установленной инструкцией по эксплуатации данного оборудования.

В любом случае следовать указаниям экспертов

Убрать со стола рабочие материалы и привести в порядок рабочее место. Обо всех замеченных неполадках сообщить эксперту.